# Strategic Management System : SMS **ระบบสารสนเทศเพื่อการบริหารยุทธศาสตร์ด้านสุขภาพ**

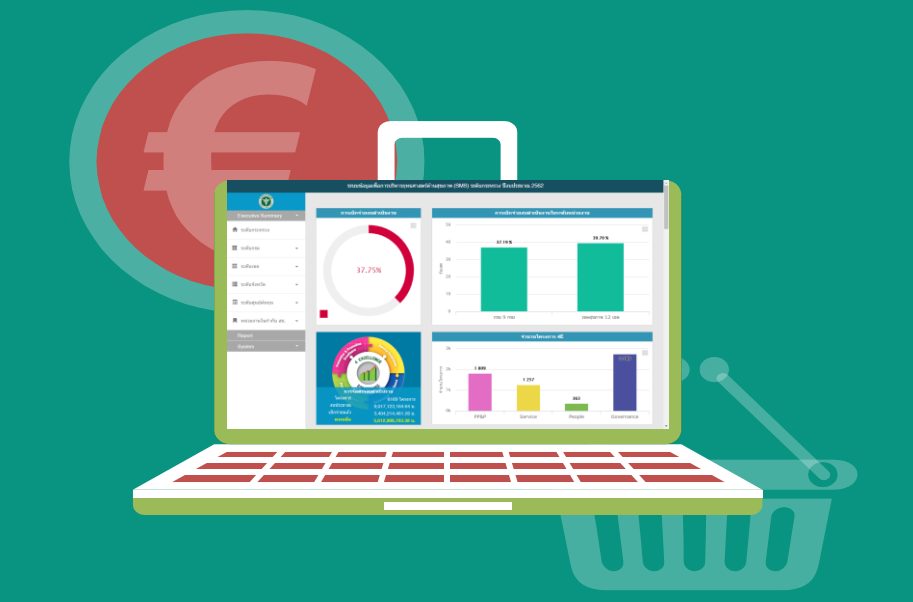

<http://164.115.23.235:8080/sms2020/bpsdashboard/>

**กองยุทธศาสตร์และแผนงาน กระทรวงสาธารณสุข**

### **การพัฒนาระบบติดตามประเมินผล ผ่านระบบ SMS กองยุทธศาสตร์และแผนงาน ส านักงานปลัดกระทรวงสาธารณสุข**

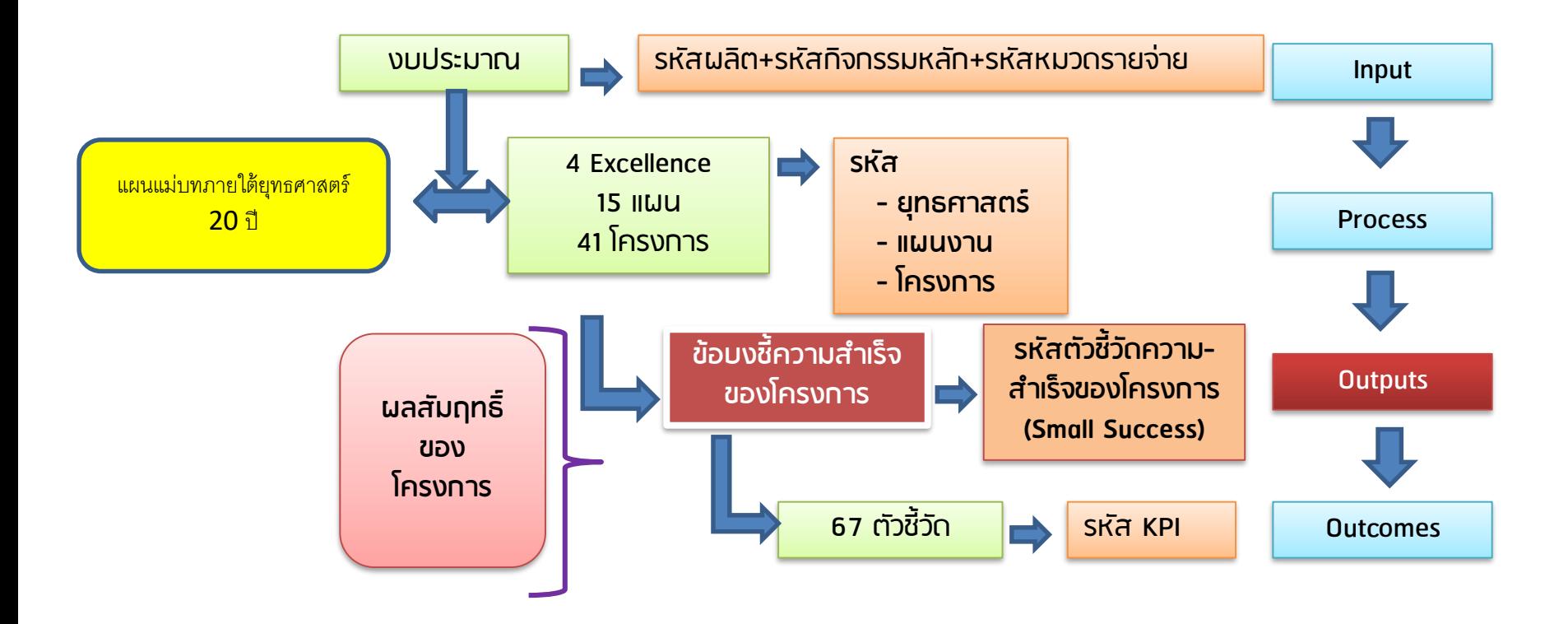

**ข้อเสนอ : ข้อบ่งชี้ความส าเร็จของโครงการ ควรจะอยู่ในแผนการประเมินโครงการ**

#### **ร ู ปแบบการจ ั ดทา แผนปฏ ิ บ ั ตร ิ าชการและแผนการจ ั ดสรร งบประมาณของหน วยงานภ ู มภ ิ าคในส ั งกด ั สป ่**

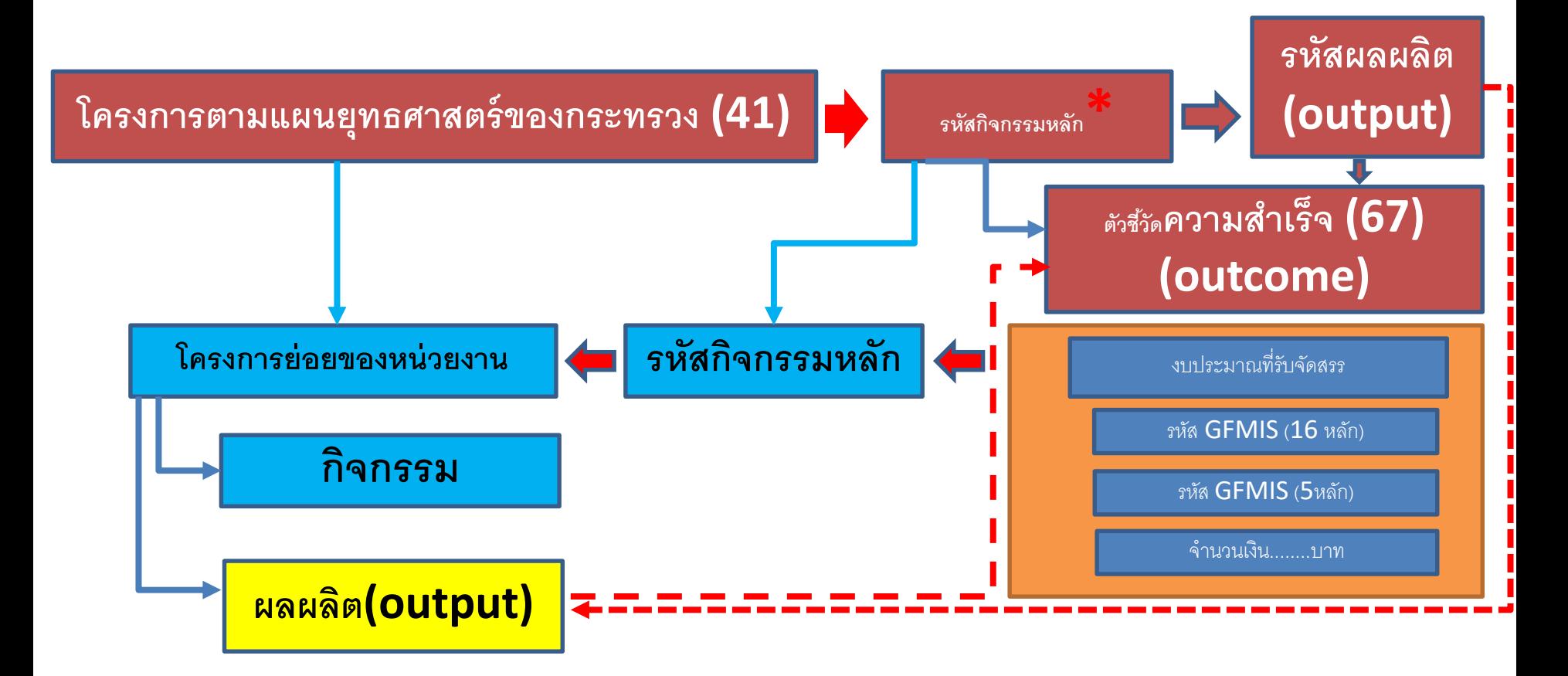

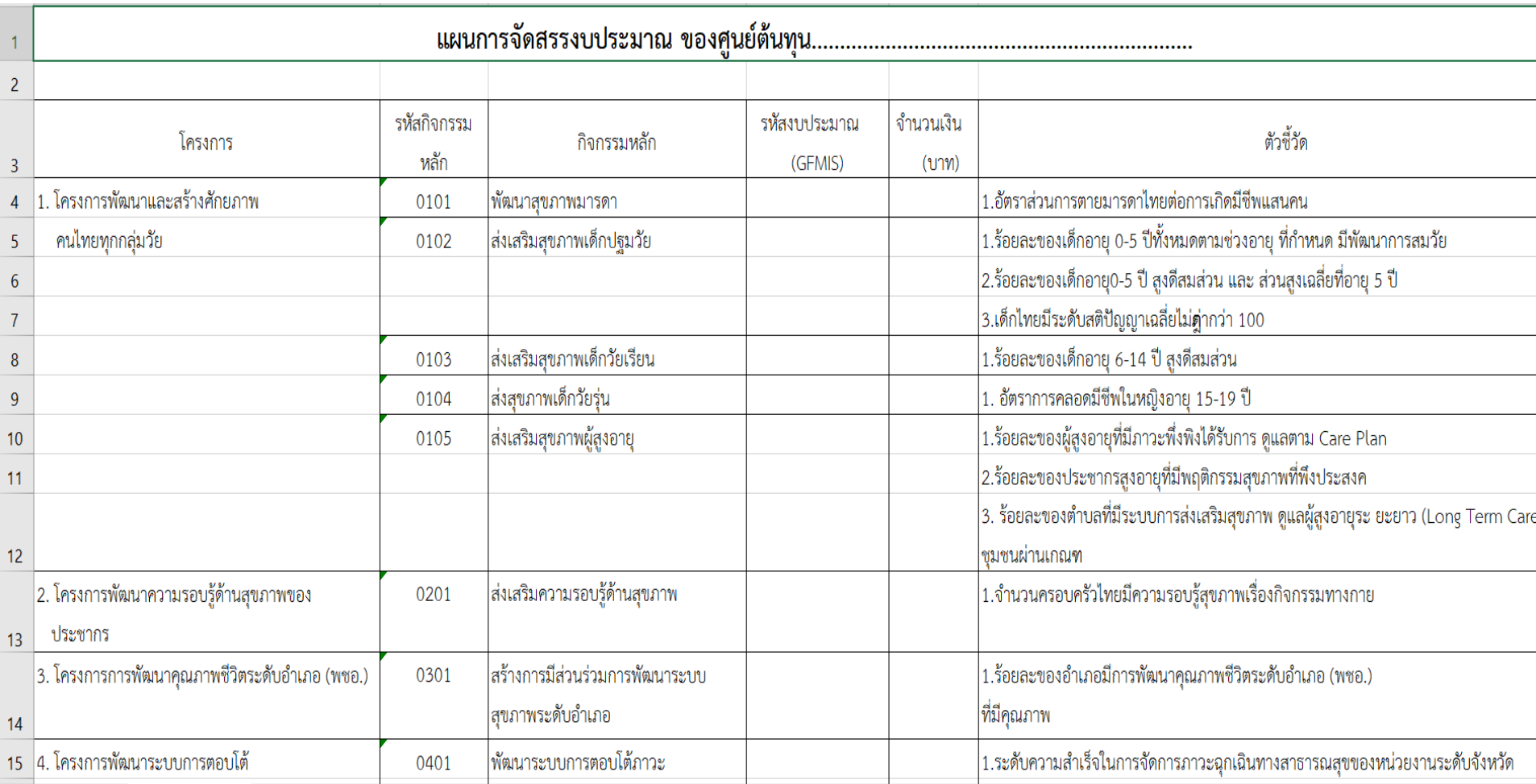

# **เมนู ระบบบริหารยุทธศาสตร์ด้านสุขภาพ**

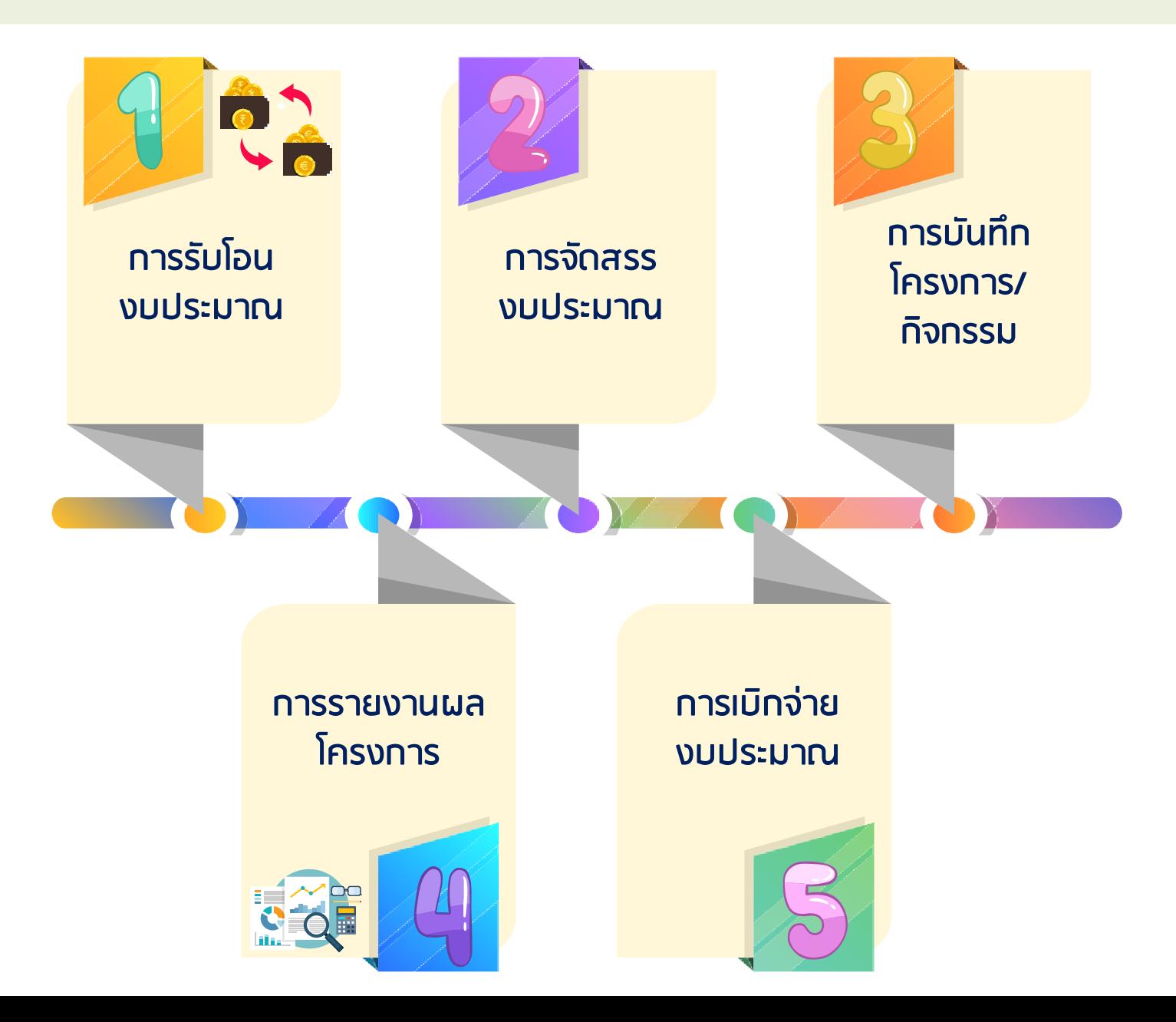

# **การรับโอน**

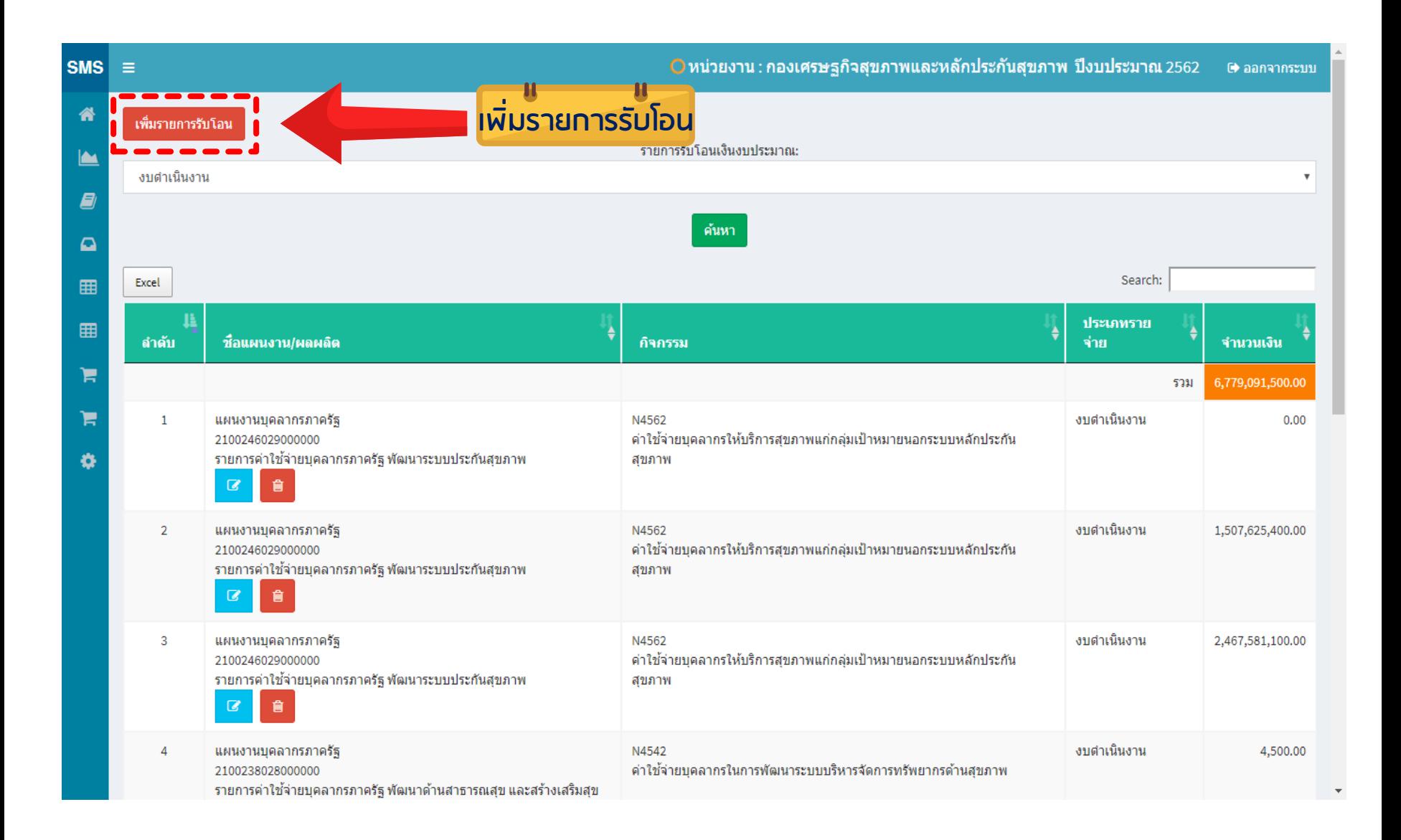

#### **วิธีการบันทึกรับโอน**

#### 1.เลือกงบประมาณที่ต้องการรับโอน

#### ประเภทรายจ่าย

==เลือกประเภทรายจ่าย ==

#### ==เลือกประเภทรายจ่าย ==

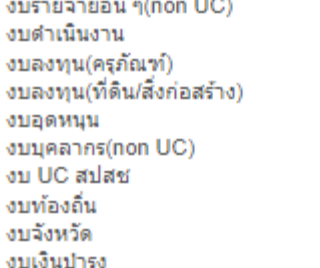

Search: 210020608200000

2.เลือกแผนงาน ผลผลิต กิจกรรม ที่เป็นงบ : งบดำเนินงาน

# **เลือกงบประมาณ**

**ค้นหารหัสผลผลิต 16 หลัก/กิจกรรมหลัก 5 หลัก**

**เลือก**

ย้อนกลับ

#### **พิมพ์รหัสผลผลิต 2100206082000000**

**หรือ N4505**

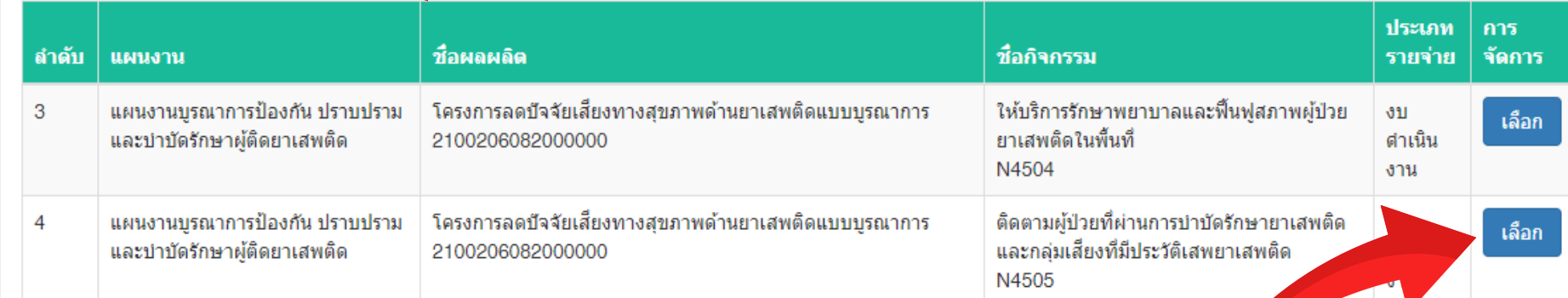

Showing 1 to 2 of 2 entries (filtered from 85 total entries)

Previous Next

### **วิธีการบันทึกรับโอน**

#### 3.บันทึกรับโอนงบประมาณ

ชื่อแผนงาน แผนงานบูรณาการระเบียงเศรษฐกิจดิจิตัลแบบบูรณาการ

ชื่อผลผลิต โครงการพัฒนาสุขภาพด้วยเศรษรกิจดิจิทัลแบบบูรณาการ

รหัสงบประมาณ/รหัสผลผลิต 2100224094000000

ชื่อกิจกรรม Smart Health ID เชื่อมโยงข้อมูลการรักษาระหว่างโรงพยาบาลผ่านการใช้บัตรประชาชน

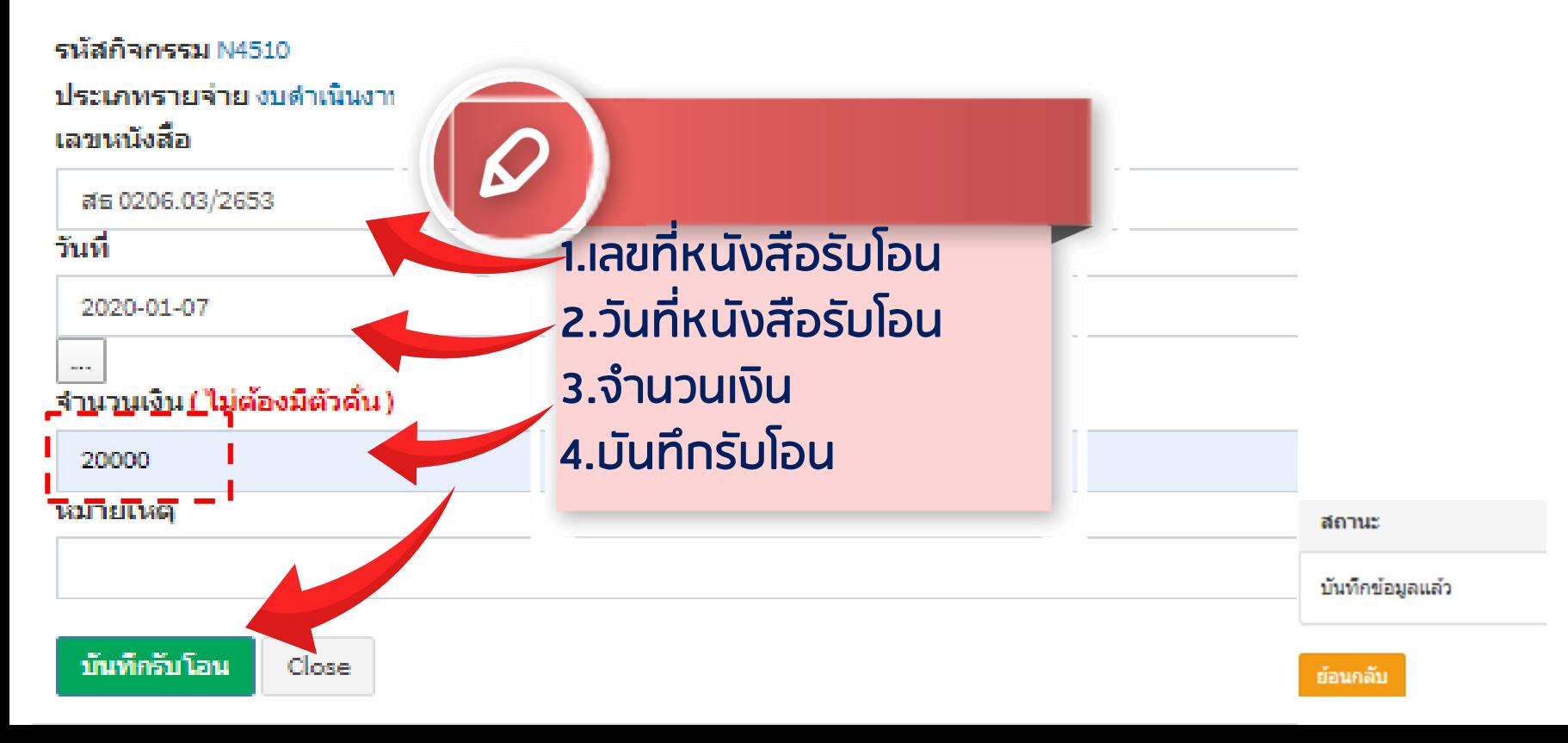

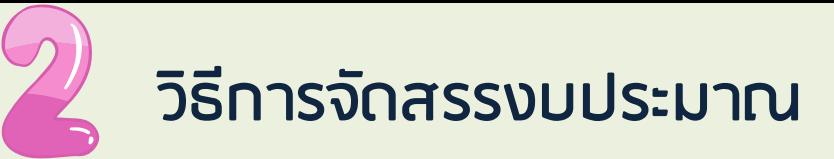

#### **ในเมนู "จัดสรรงบประมาณ" พบว่า รหัสผลผลิต/กิจกรรมหลักเดียวกัน จะรวมเป็น 1 รายการ เป็นเงิน 1,500,000 บาท (1,000,000+500,000)**

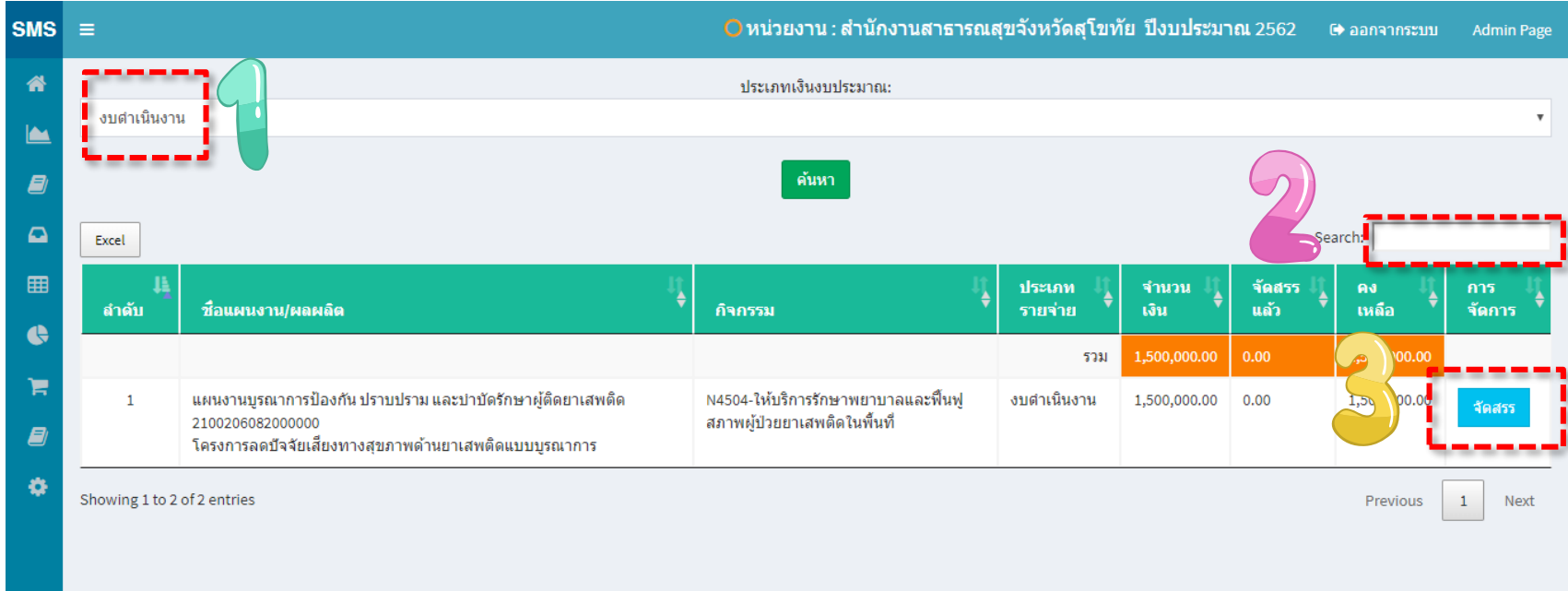

# **คลิก เพิ่มรายการจัดสรร**

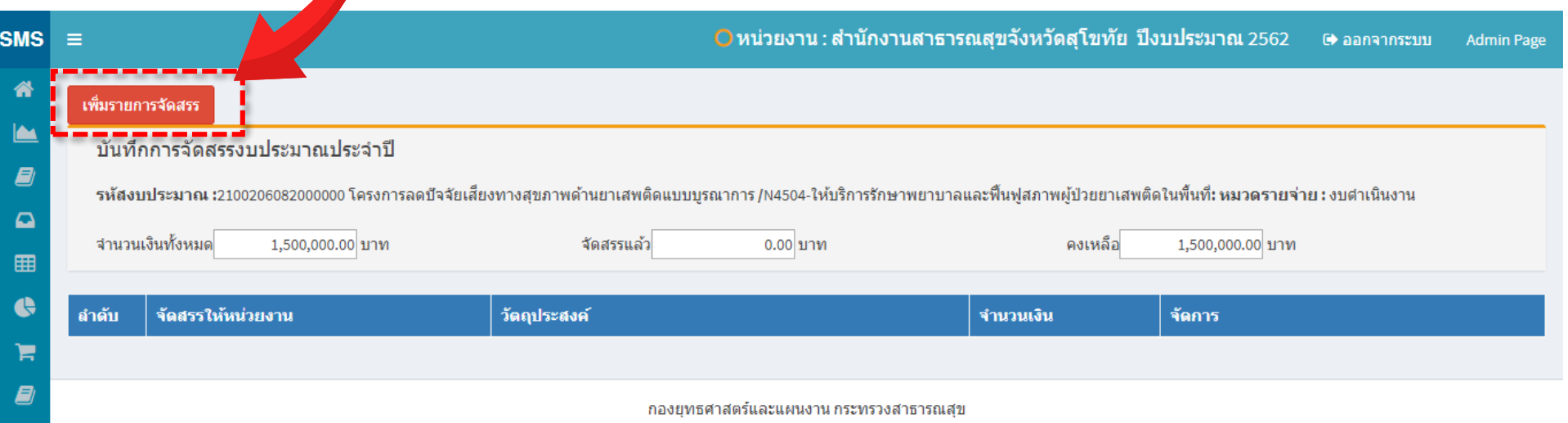

### หน้ากรอกรายละเอียดในการจัดสรร

#### **ให้จัดสรรงบประมาณให้หน่วยงานของท่านและ บันทึกข้อมูล**

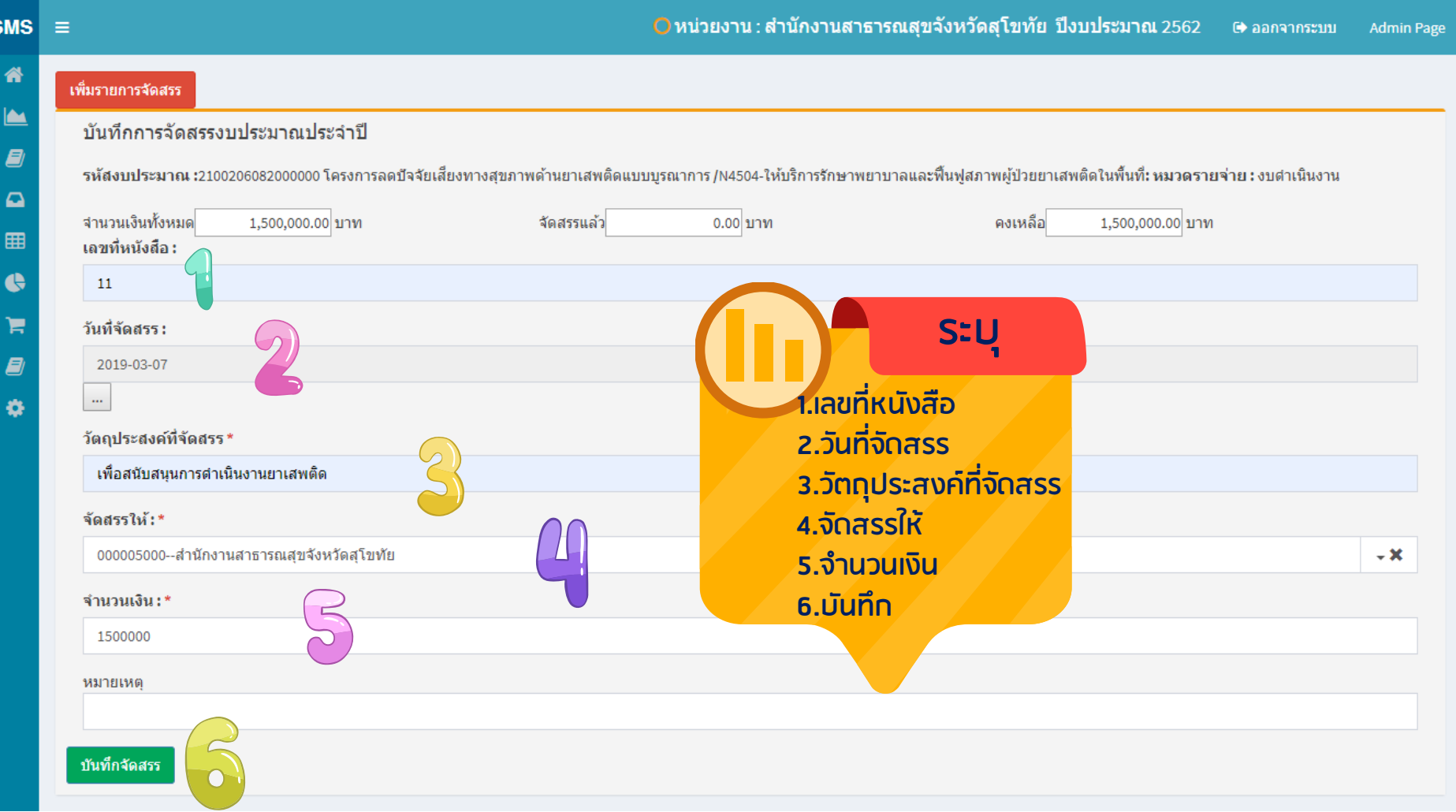

# **กรณี**

#### **จ านวนเงินที่ได้รับมา และจัดสรรไปหมดแล้ว จะไม่สามารถเพิ่มการจัดสรรได้อีก (ปุ่มเพิ่มรายการจัดสรรจะหายไป)**

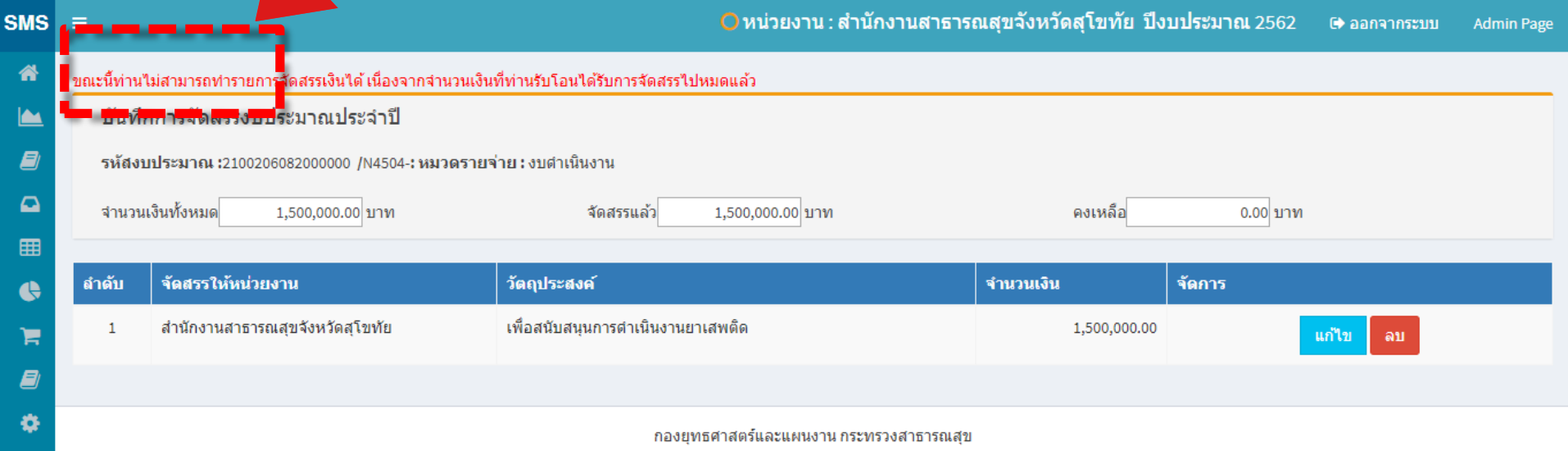

#### **สามารถ Export to Excel ได้**

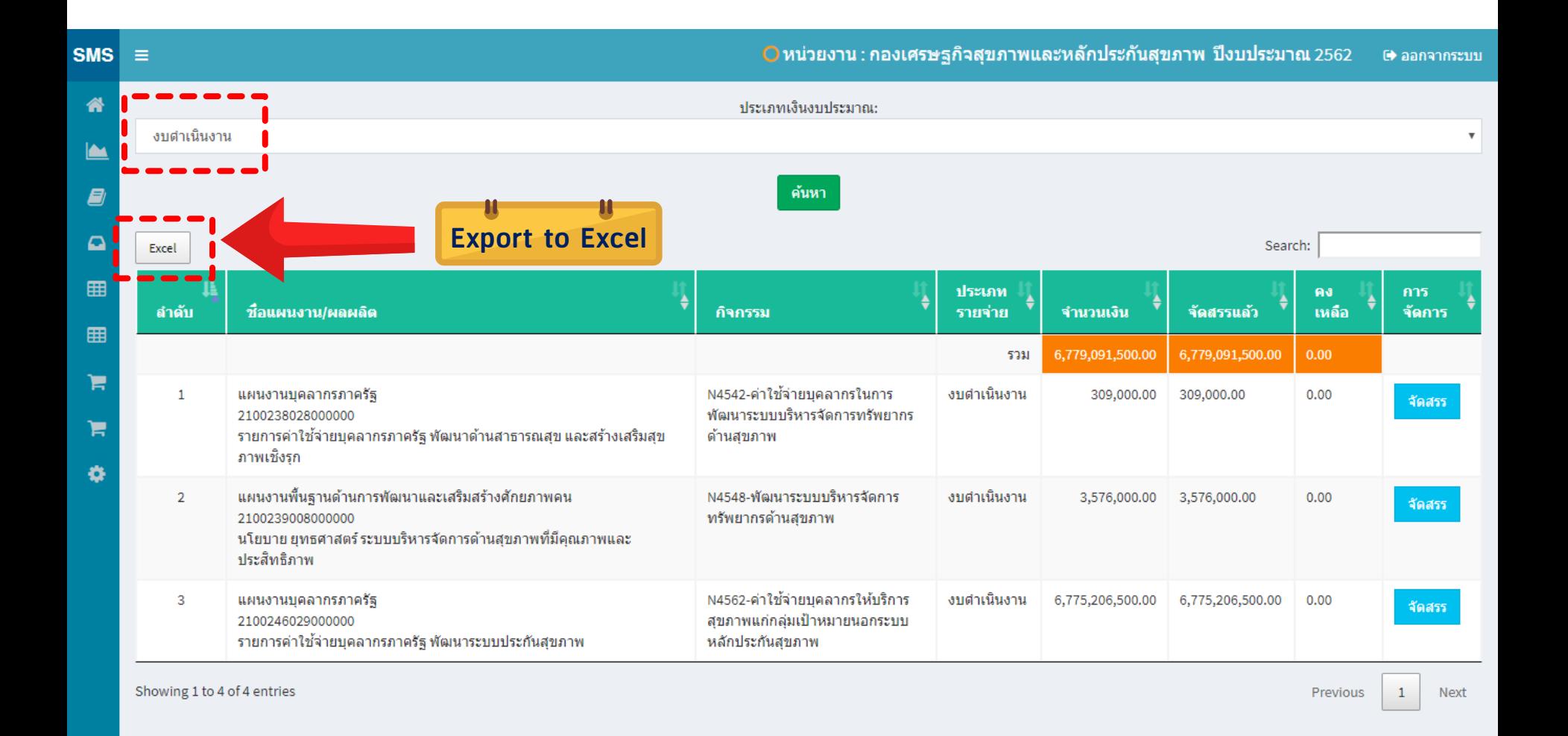

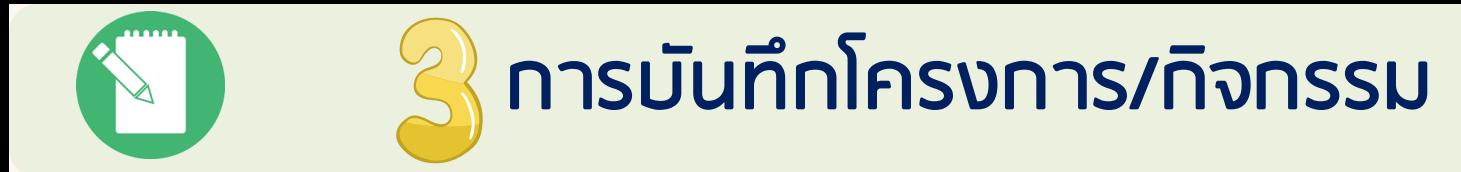

**เป็นการบันทึกโครงการ และกิจกรรมของหน่วยงาน /กลุ่มงานภายใน ระบุงบประมาณที่ใช้ในโครงการ และผู้รับผิดชอบในกลุ่มงานจะระบุ กิจกรรมที่จะด าเนินงานตามโครงการ และระบุงบประมาณให้แต่ กิจกรรม ตามจ านวนเงินที่ได้รับการระบุในโครงการ**

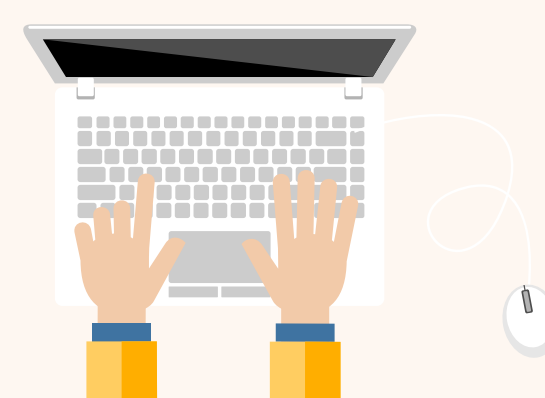

# **วิธีการ "บันทึกโครงการ/กิจกรรม" เลือกหน่วยงาน**

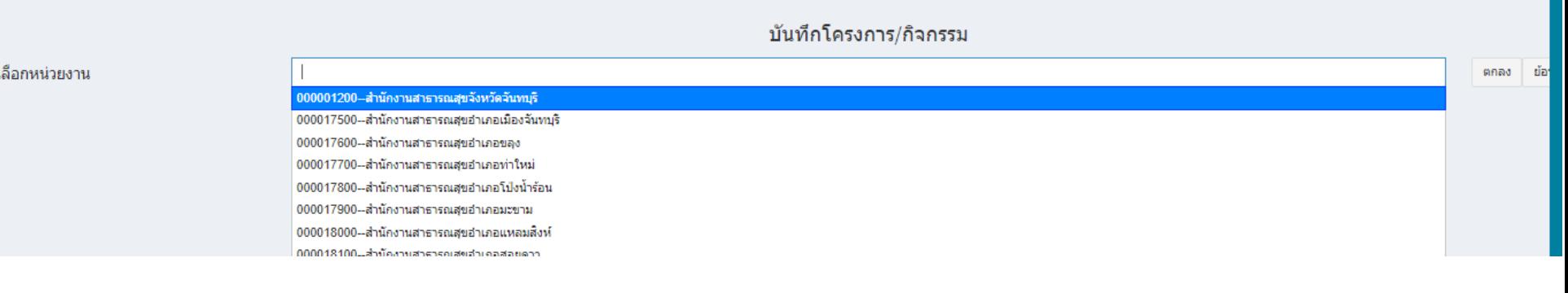

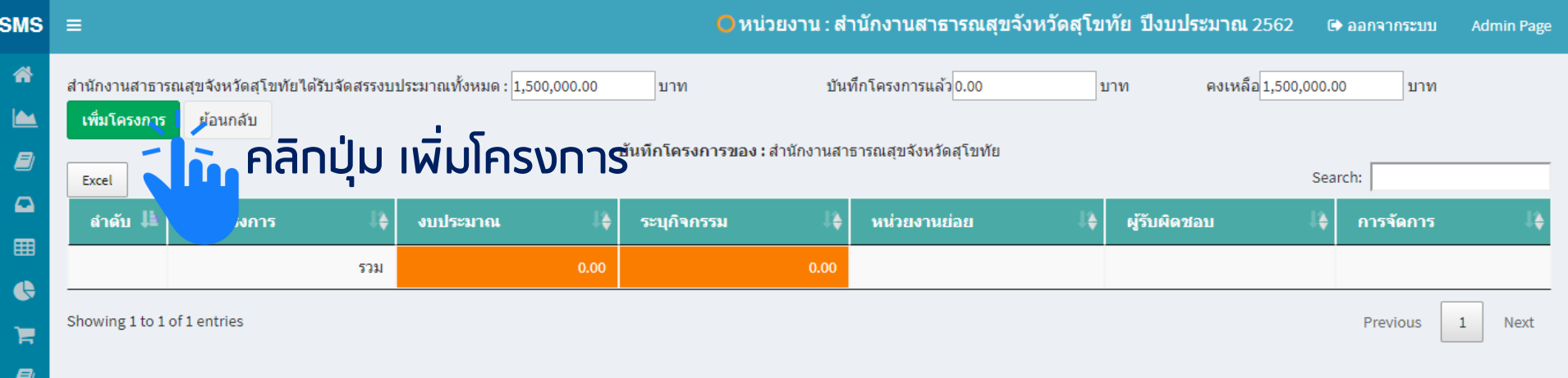

ø

กองยุทธศาสตร์และแผนงาน กระทรวงสาธารณสุข

# **ระบุรายละเอียดของโครงการ**

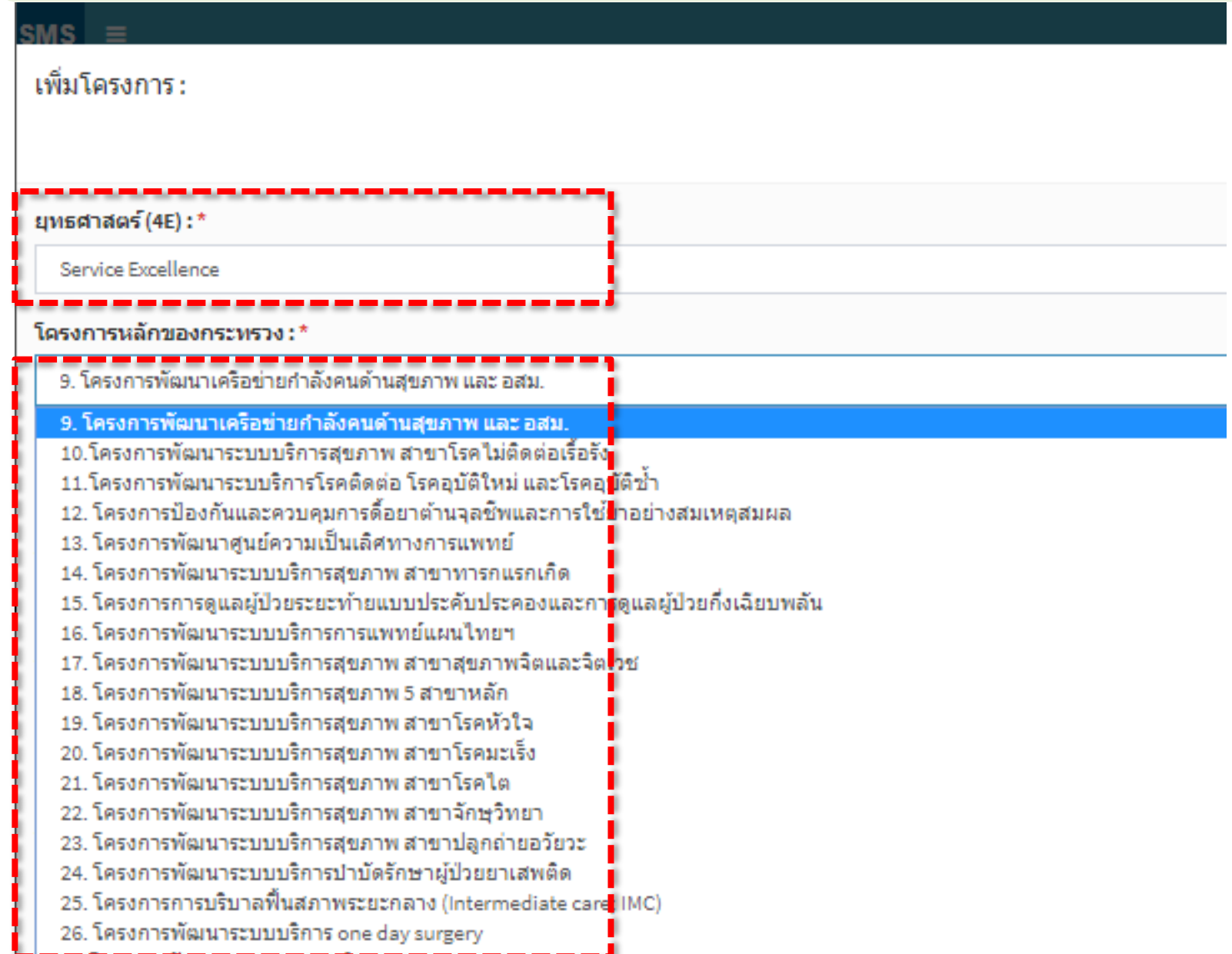

# **ระบุรายละเอียดของโครงการ**

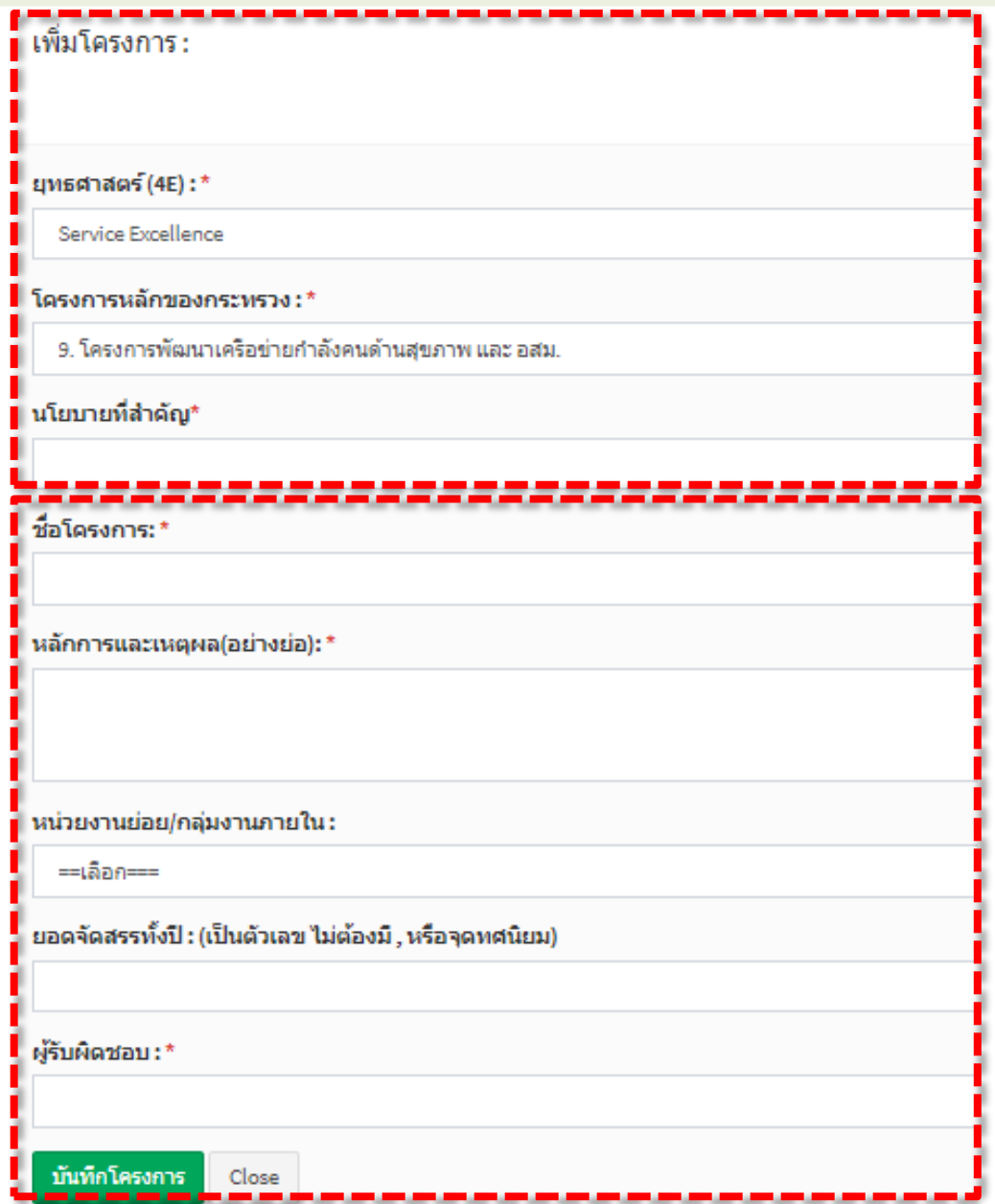

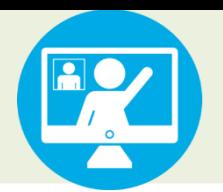

# **ระบุงบประมาณโครงการ 50,000 บาท**

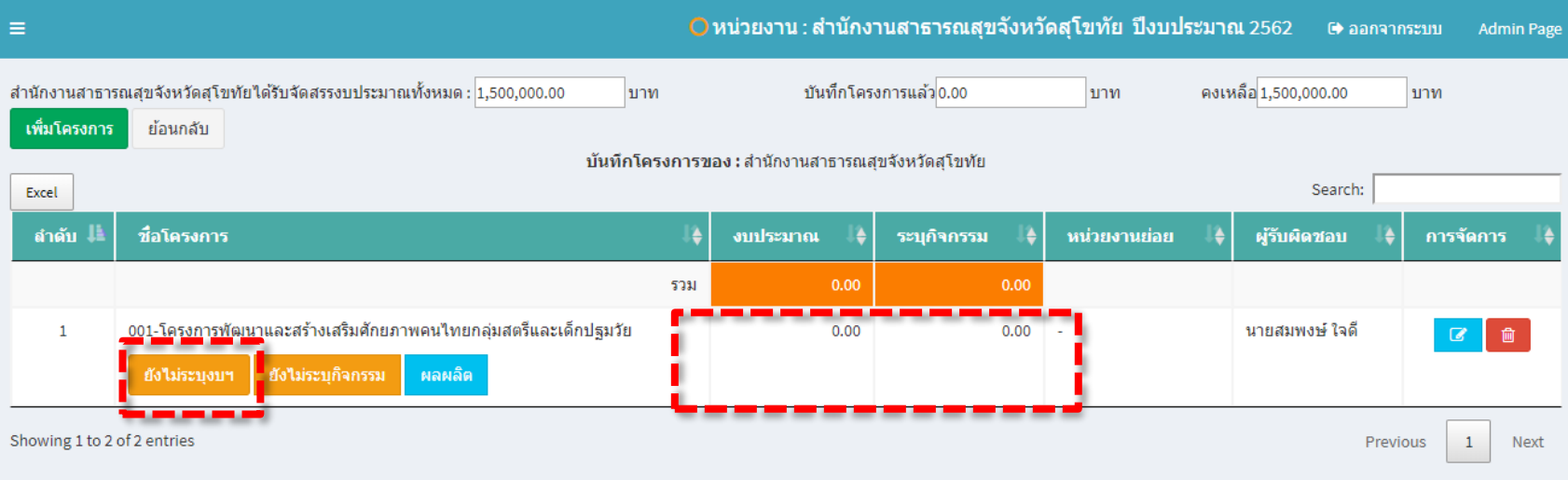

# **ระบุงบประมาณโครงการ 50,000 บาท**

#### ระบงบฯสำหรับโครงการ :

#### (001)โครงการพัฒนาและสร้างเสริมศักยภาพคนไทยกลุ่มสตรีและเด็กปฐมวัย

#### ่ แหล่งงบประมาณ

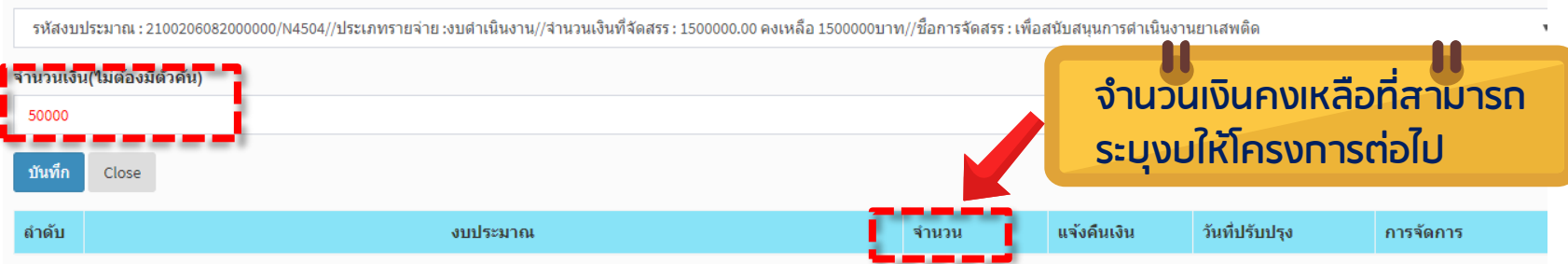

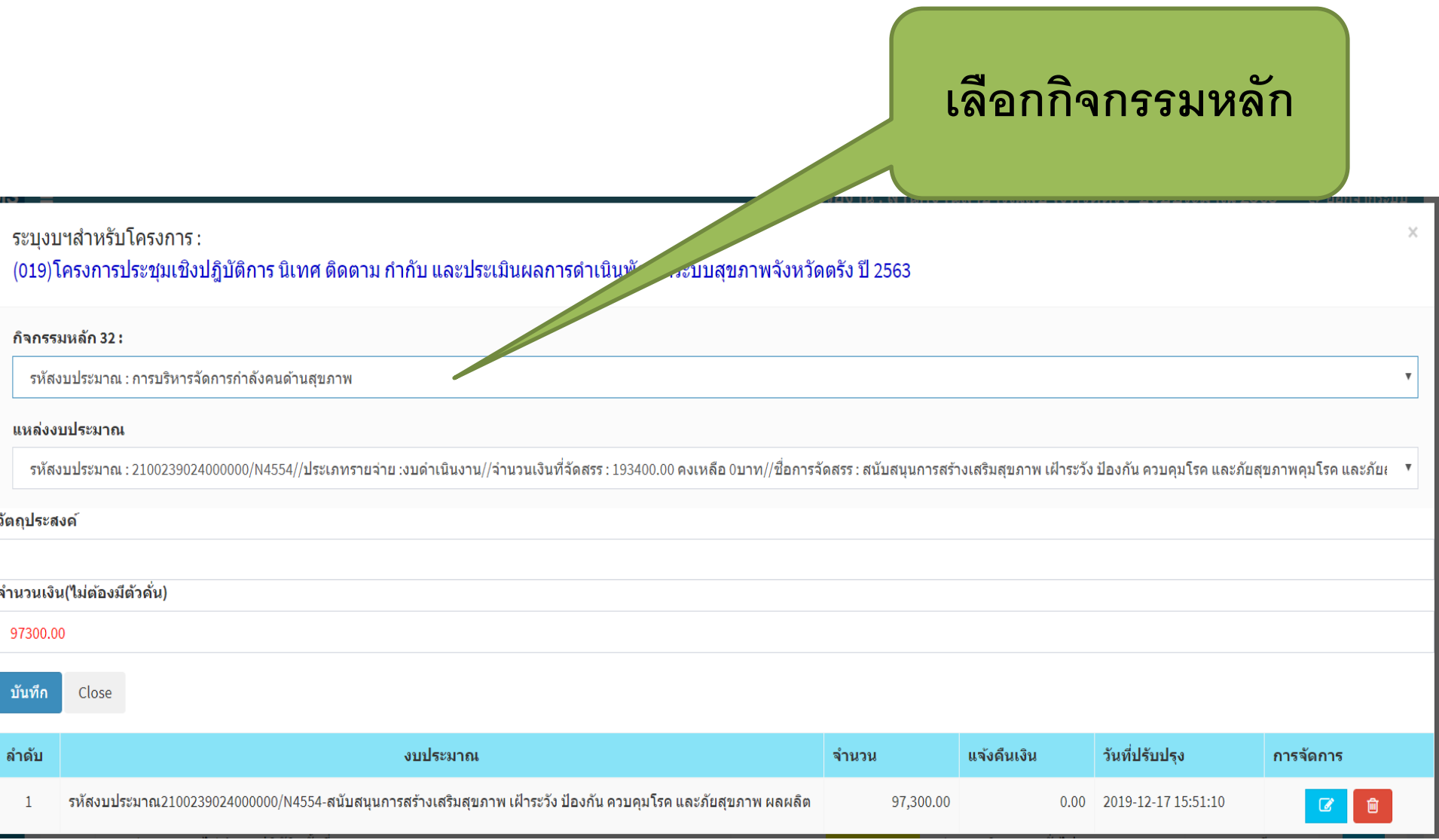

### **เมื่อระบุงบประมาณโครงการให้โครงการแล้วจะมีปุ่มสีเขียวแทนสีส้ม (สังเกต ในช่อง ระบุกิจกรรม เป็นสีเหลือง (เพราะยังไม่ระบุกิจกรรม)**

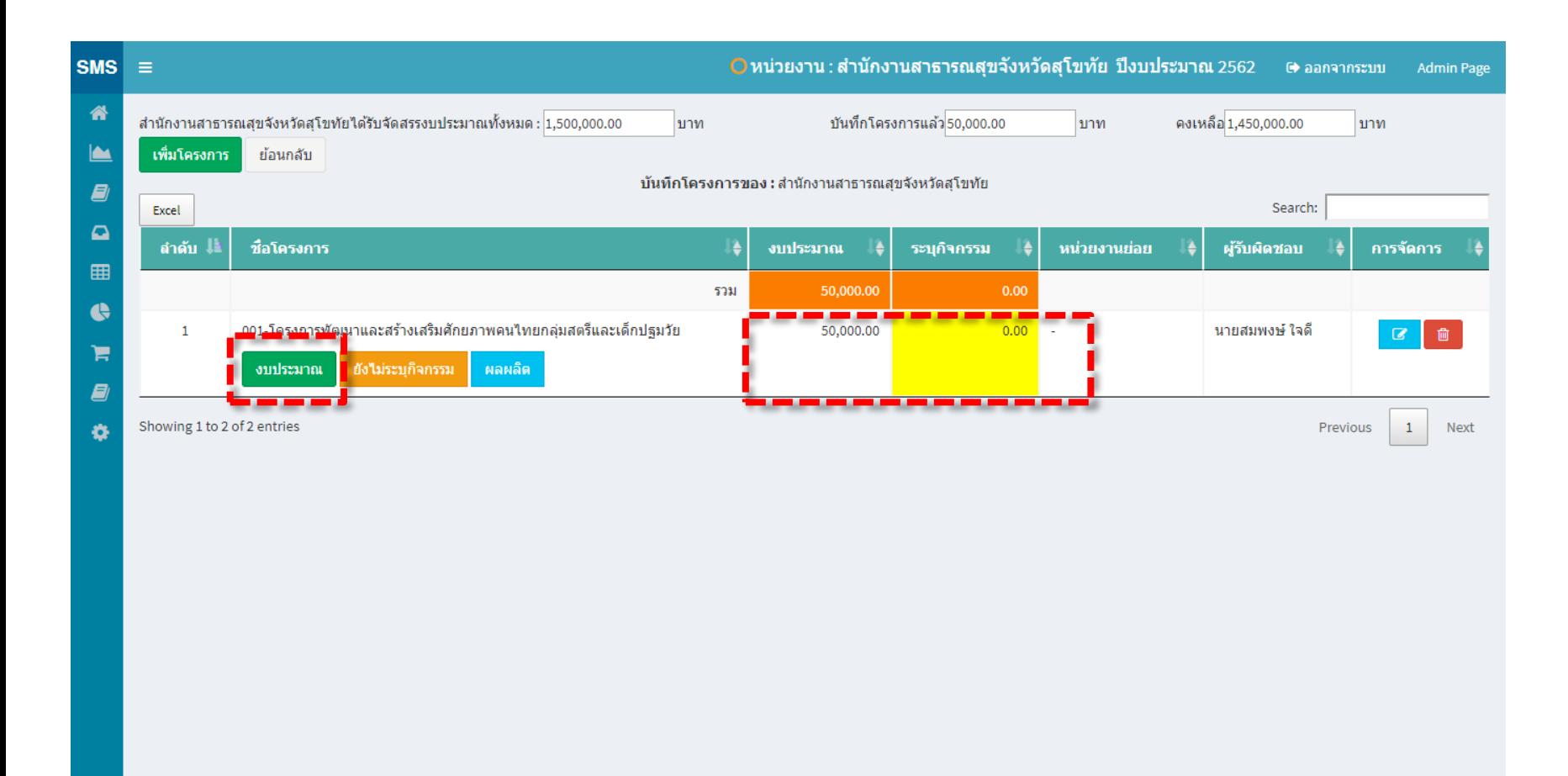

กองยทธศาสตร์และแผนงาน กระทรวงสาธารณสข

#### **สามารถ Export to Excel ได้**

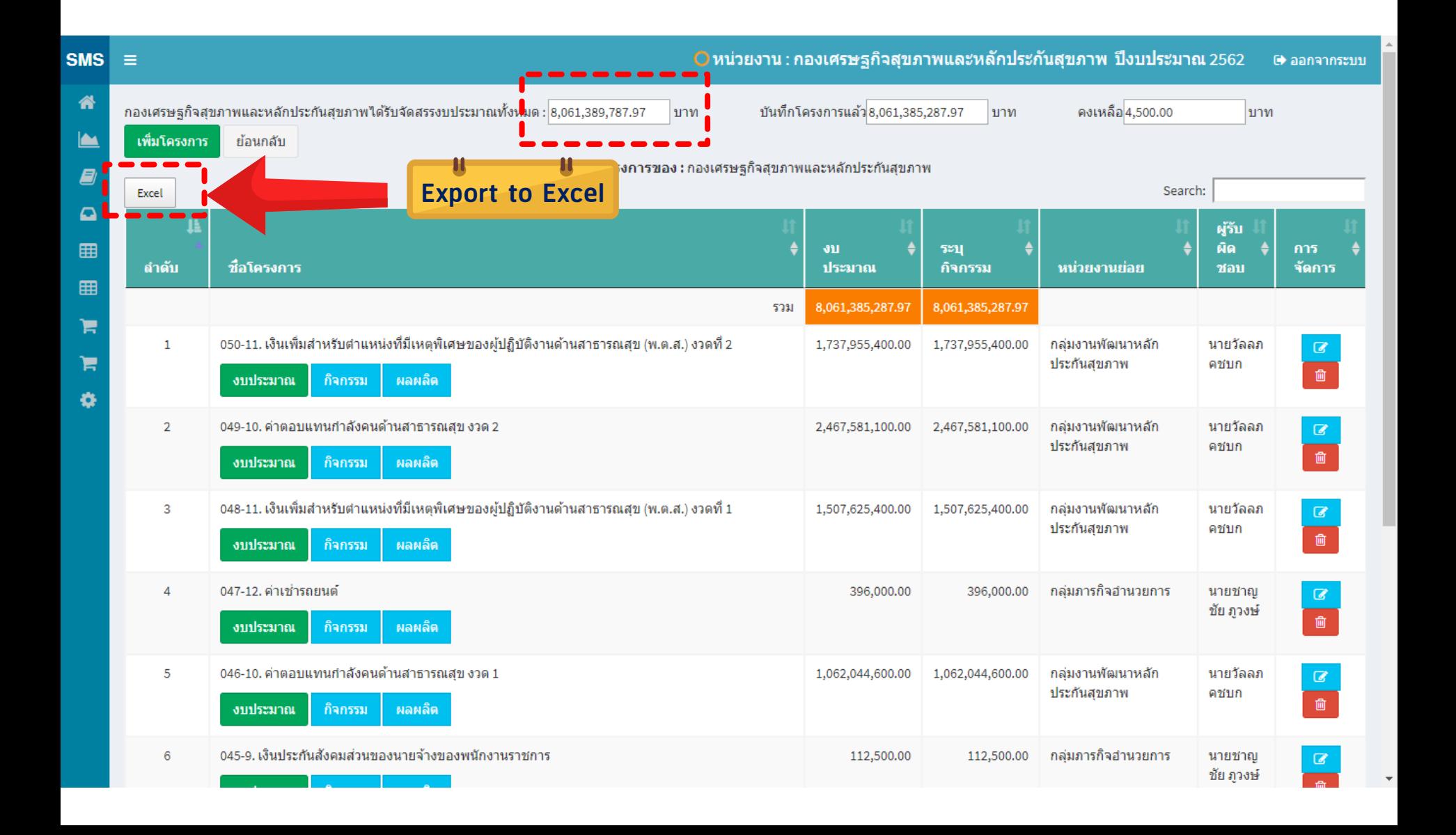

# **บันทึกกิจกรรม (ในโครงการ)**

### **ระบุกิจกรรม /ระบุผลผลิตของโครงการ (ตรงกับกระทรวง/ไม่ตรง)**

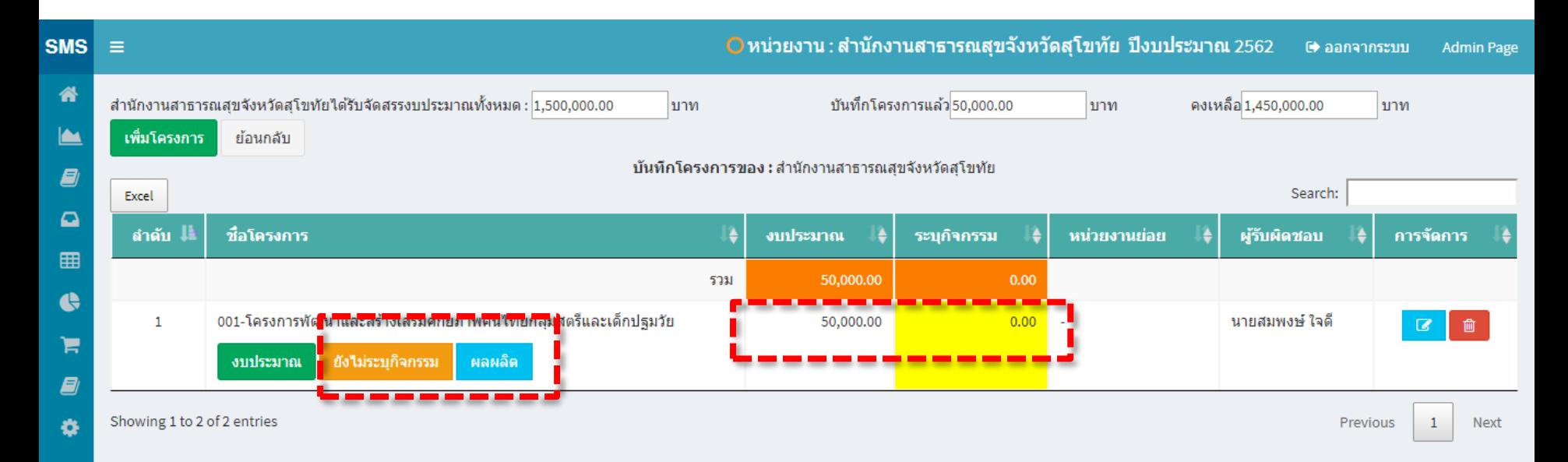

### **ระบุกิจกรรม**

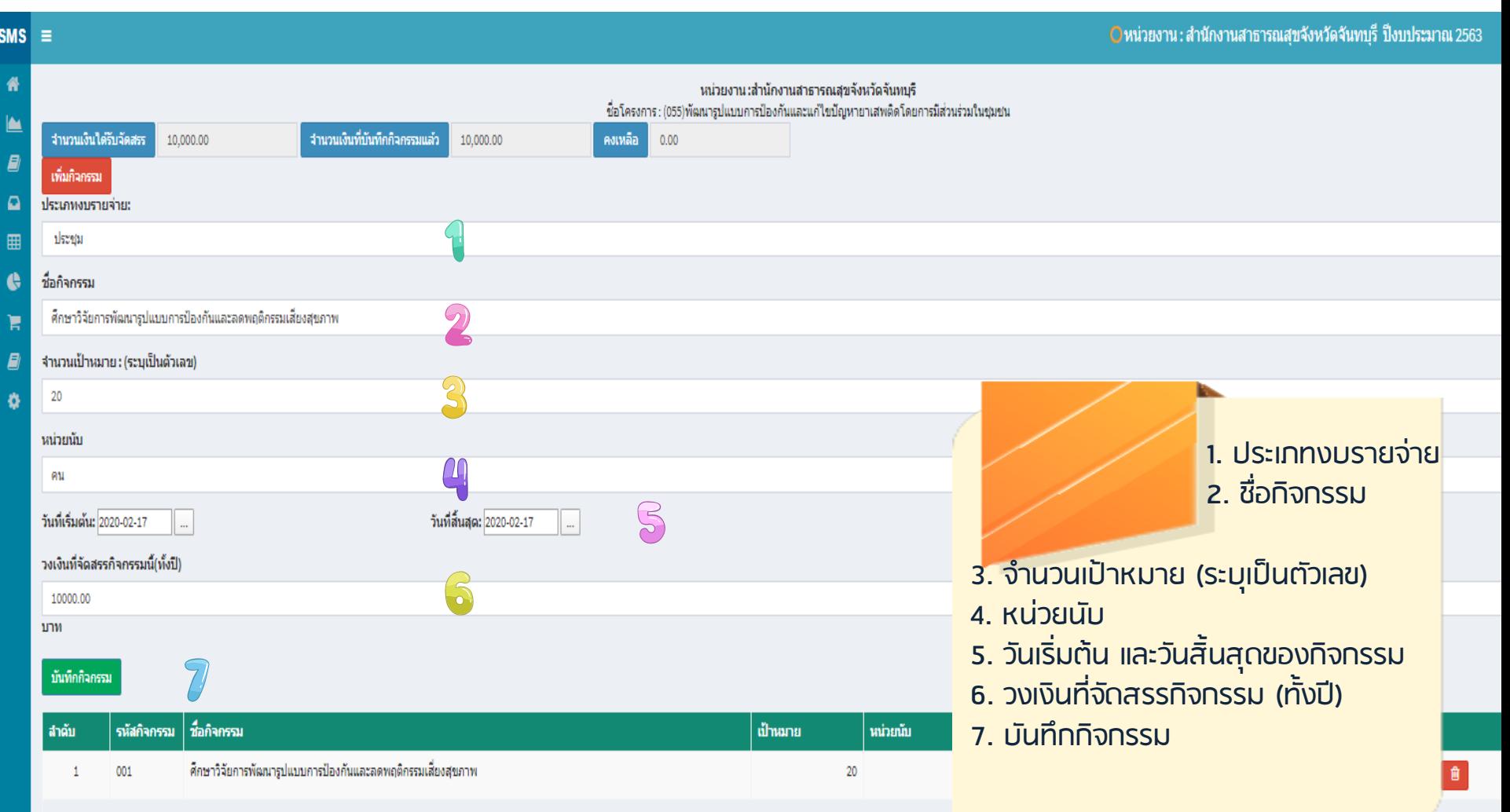

**Contract** 

# **ระบุกิจกรรมและงบประมาณไปครบแล้ว**

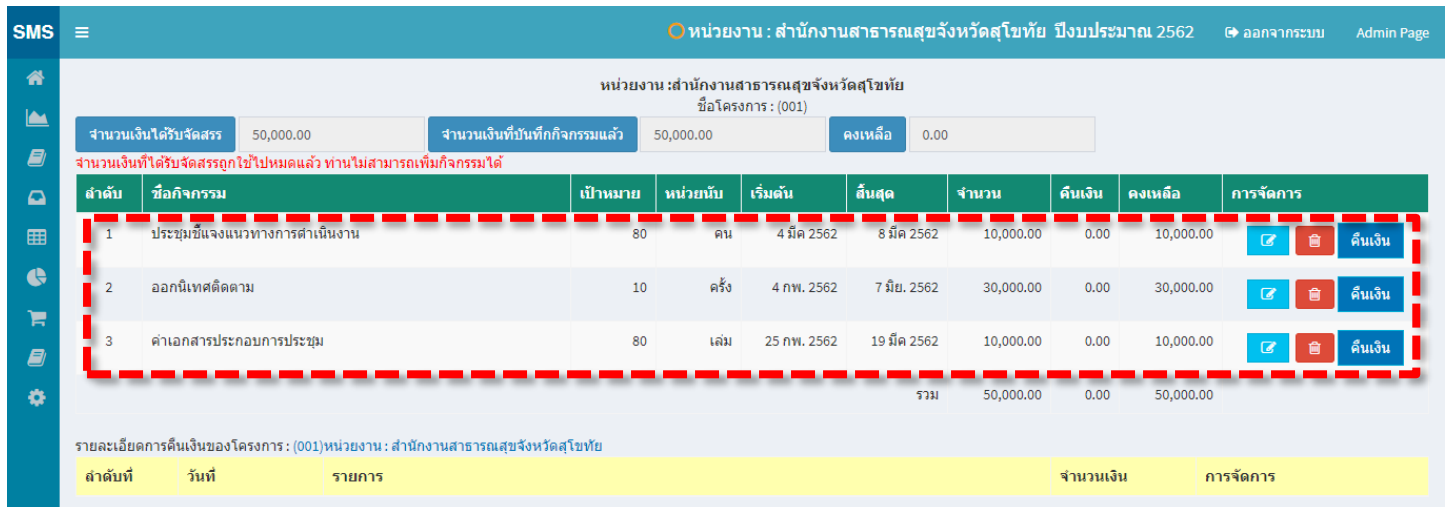

กองยทธศาสตร์และแผนงาน กระทรวงสาธารณสข

### **งบประมาณในโครงการ เท่ากับ กิจกรรม สีเหลืองจะหายไป**

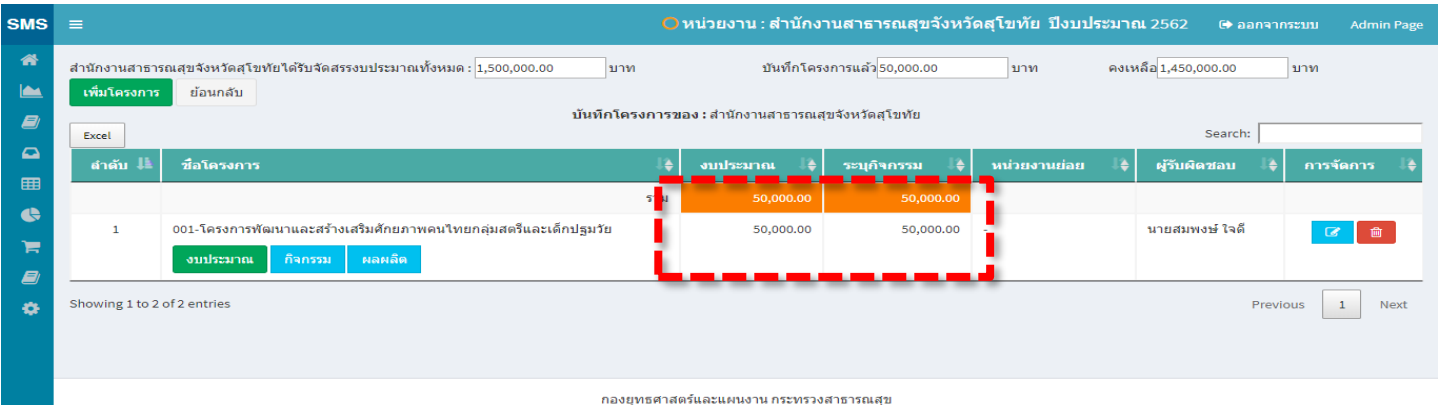

# **ระบุผลผลิตของโครงการ**

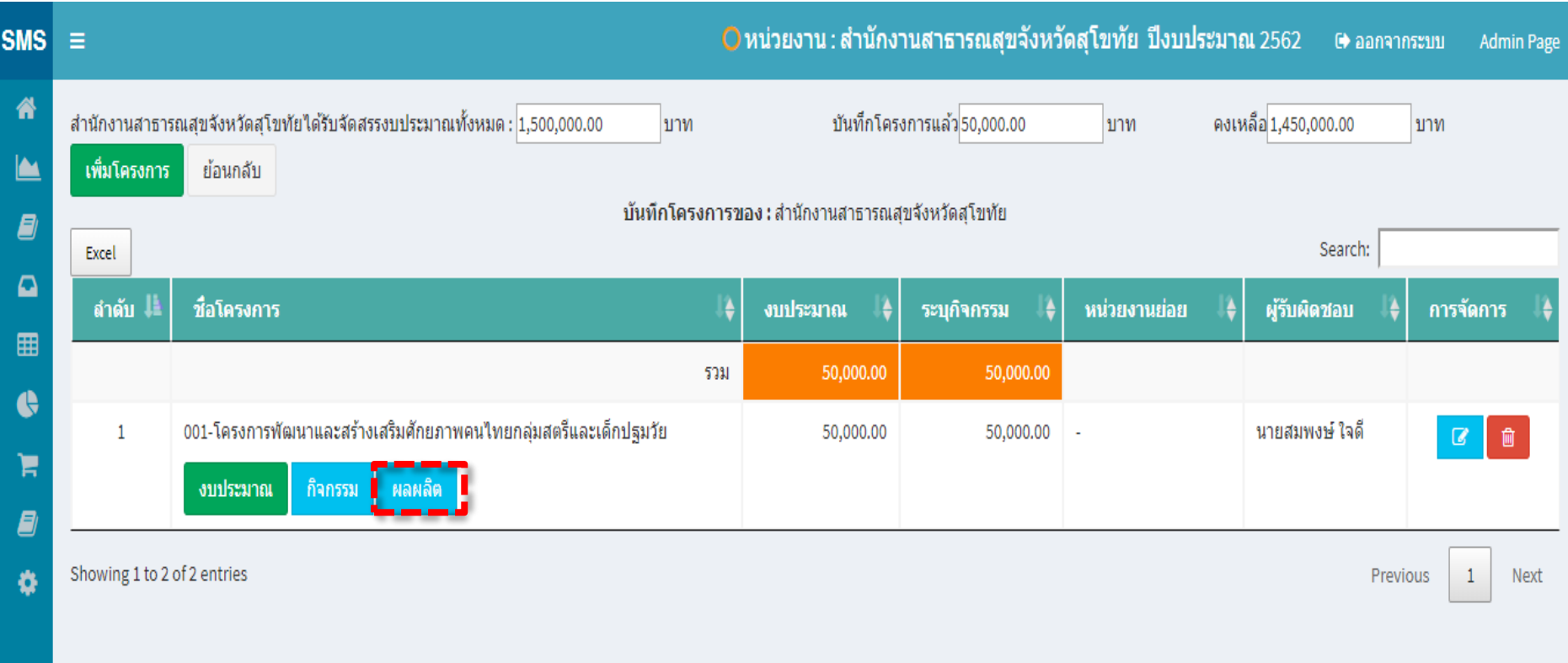

กองยุทธศาสตร์และแผนงาน กระทรวงสาธารณสุข

### **ระบุผลผลิตของโครงการ กรณีที่ไม่ตรงกับผลผลิตกระทรวง ให้เลือก " อื่น ๆ "**

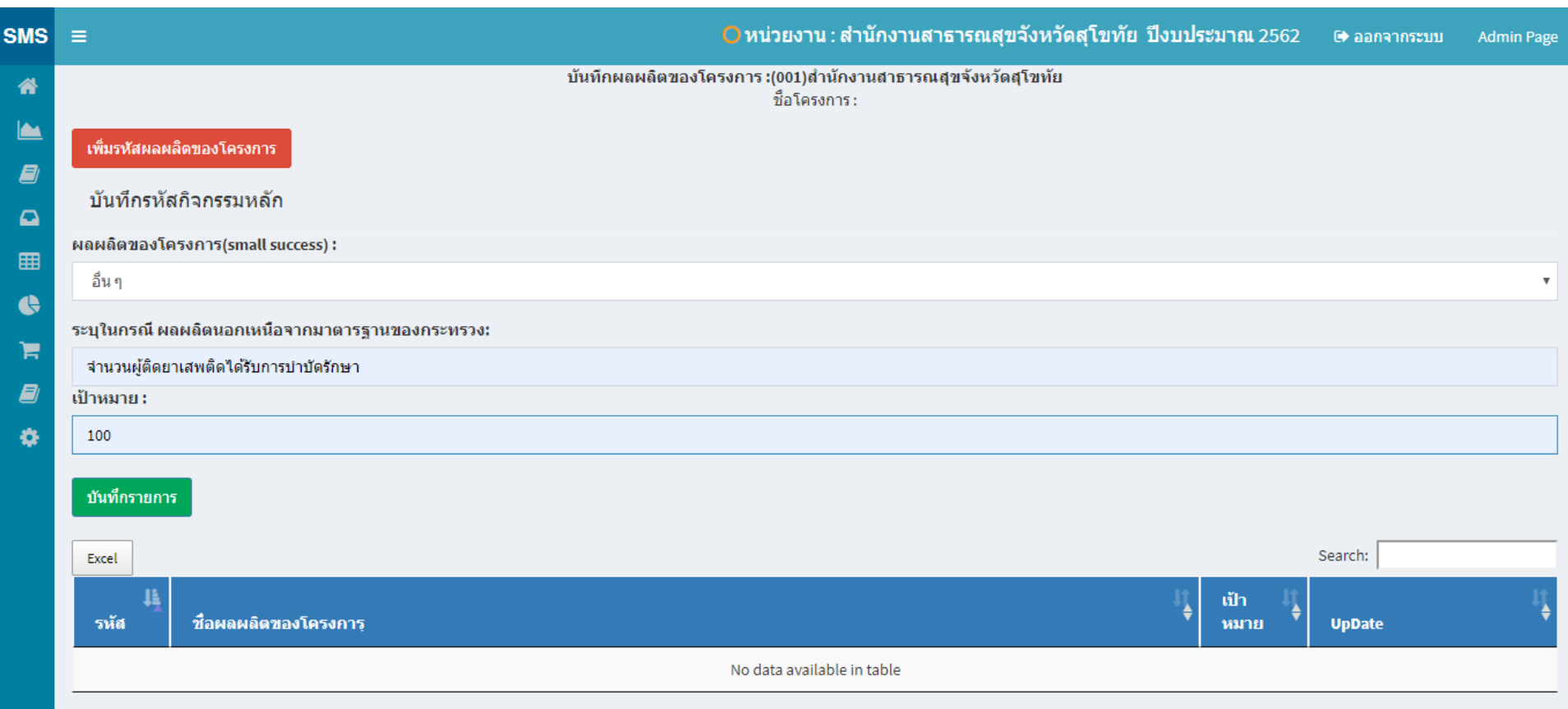

Showing 0 to 0 of 0 entries

Previous Next

# **กรณีที่โครงการมีหลายผลผลิต ก็สามารถเพิ่มผลผลิตได้เรื่อย ๆ**

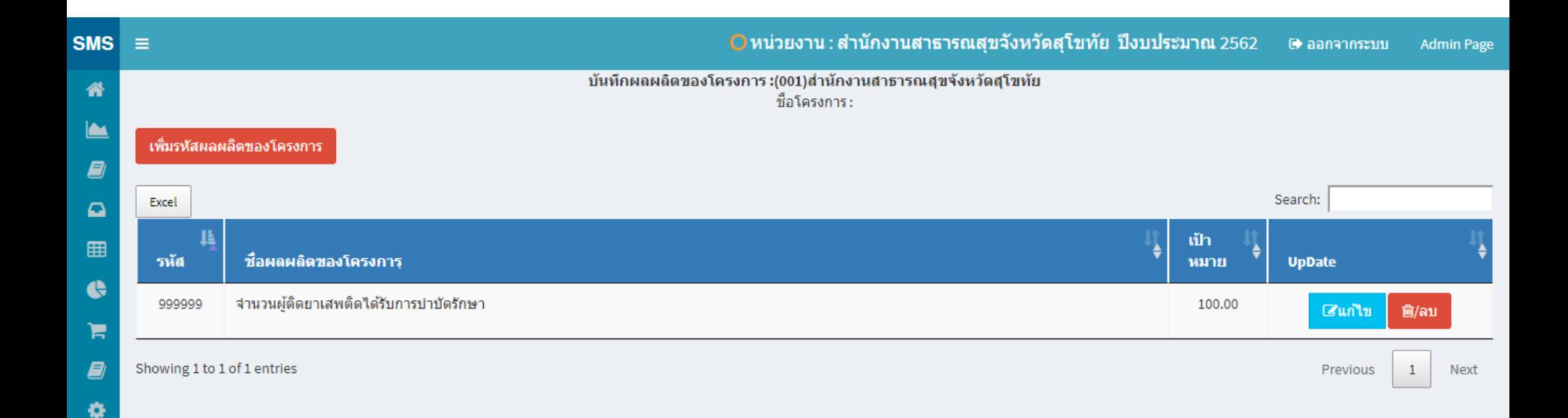

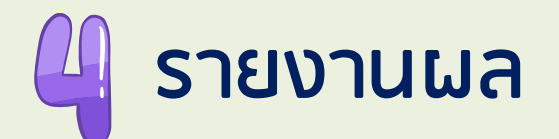

#### **รายงานผลการด าเนินงานตามโครงการ รายกิจกรรม/รายผลผลิต**

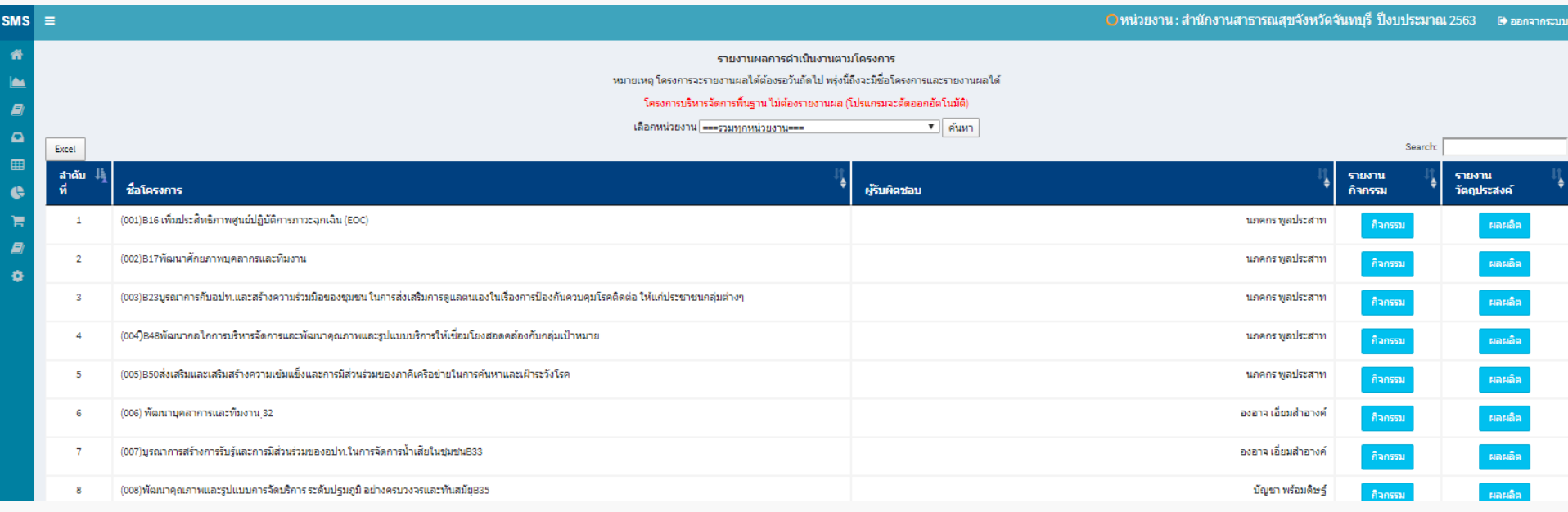

# **รายงานผลการด าเนินงานตามโครงการ กิจกรรม**

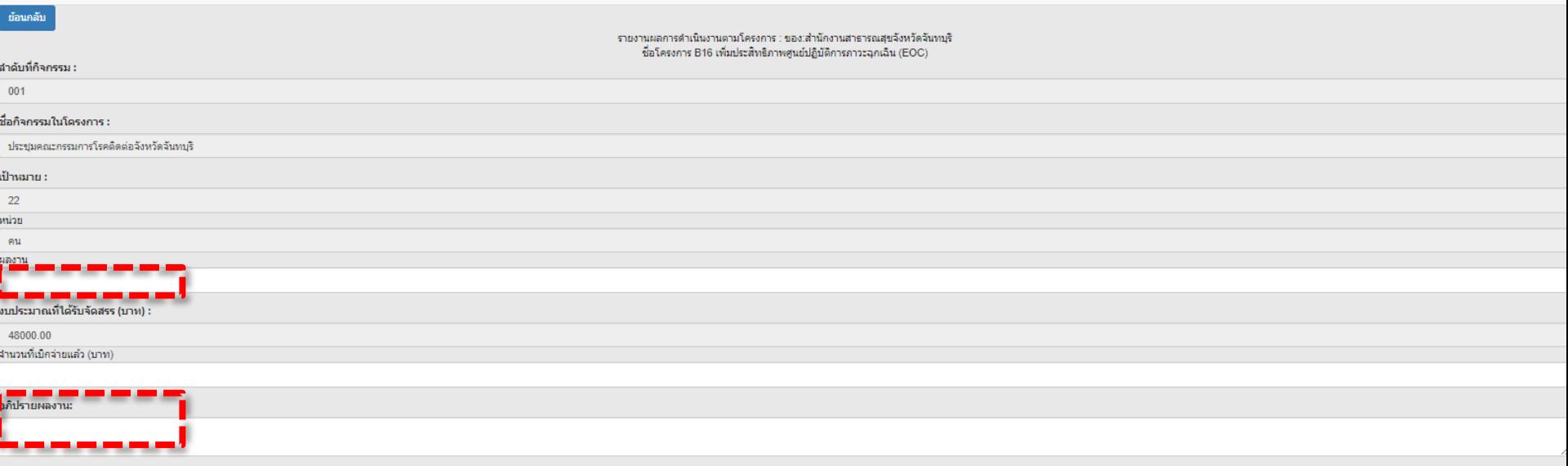

บันทึกผลงาน

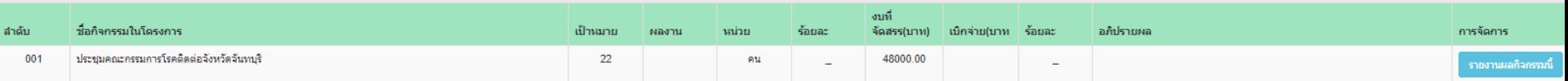

# **รายงานผลการด าเนินงานตามโครงการ รายผลผลิต**

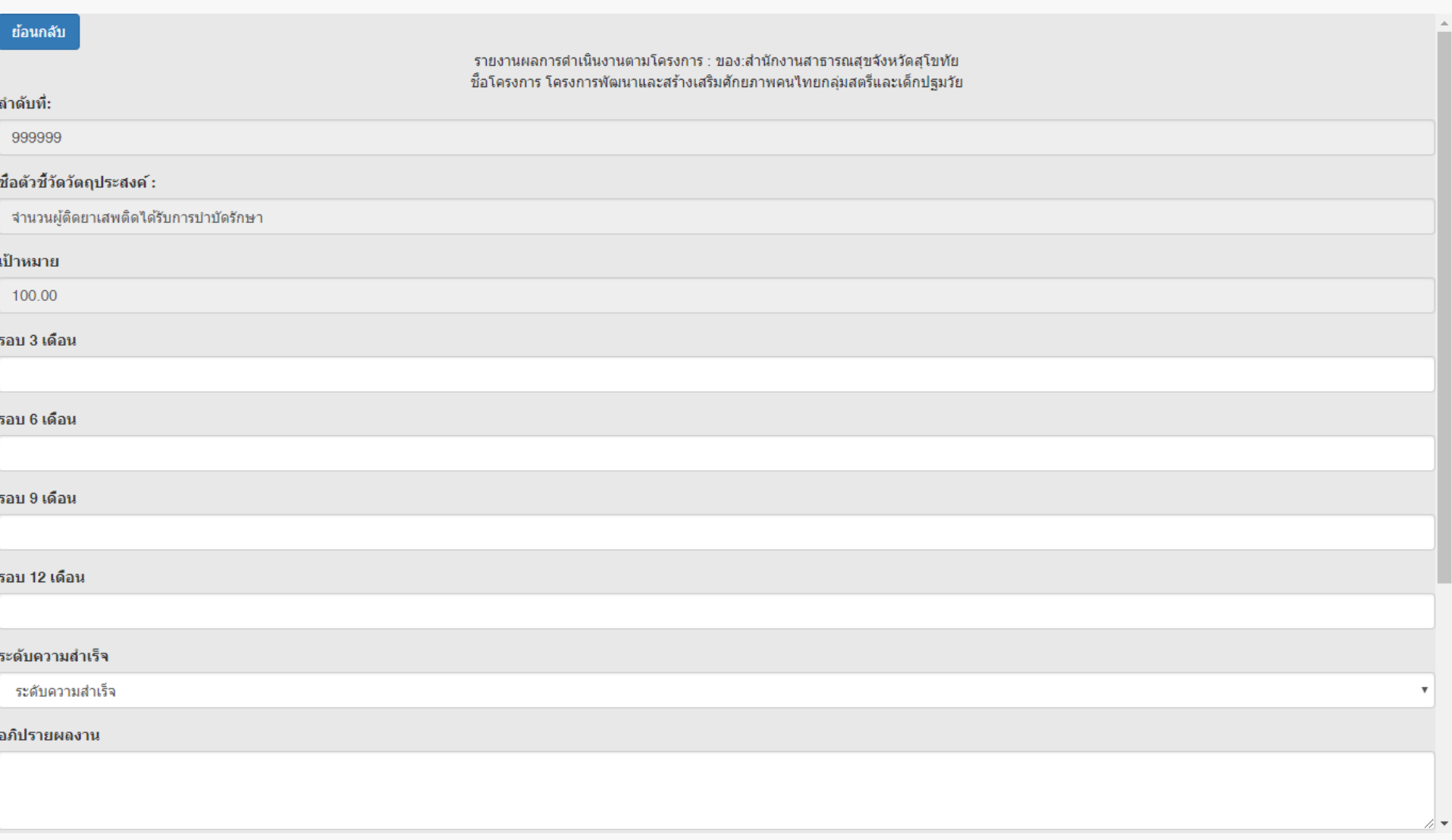

# **5.เบิกจ่ายงบประมาณ การเบิกจ่ายงบประมาณ**

**-เบิกจ่ายงบประมาณตามโครงการ เป็นการเบิกจ่ายงบประมาณราย กิจกรรม (โดย User +Password งานการเงิน)**

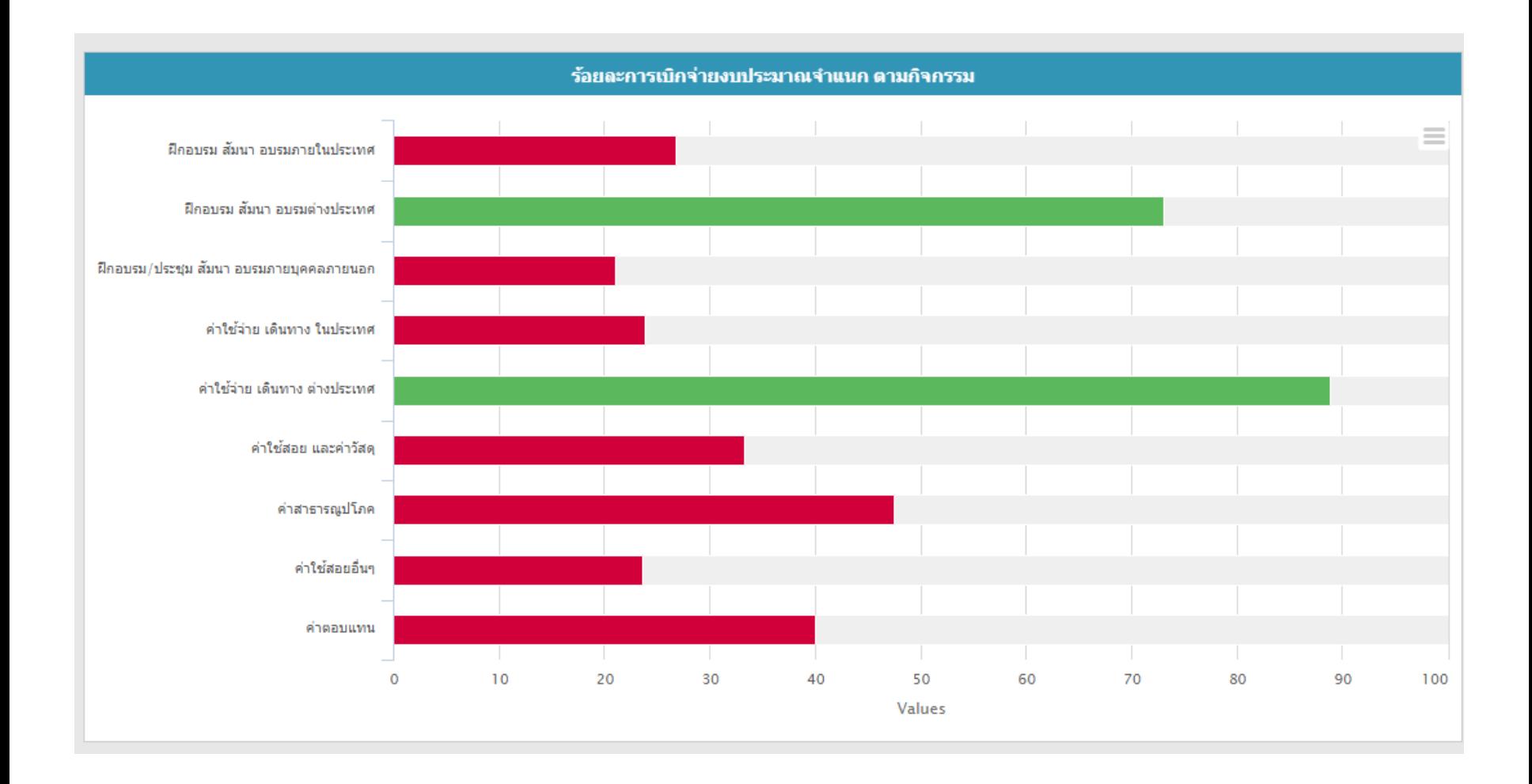

### **เบิกจ่าย Login เข้าระบบด้วย Username + Password การเงิน เลือกเมนู "เบิกจ่ายงบประมาณ"**

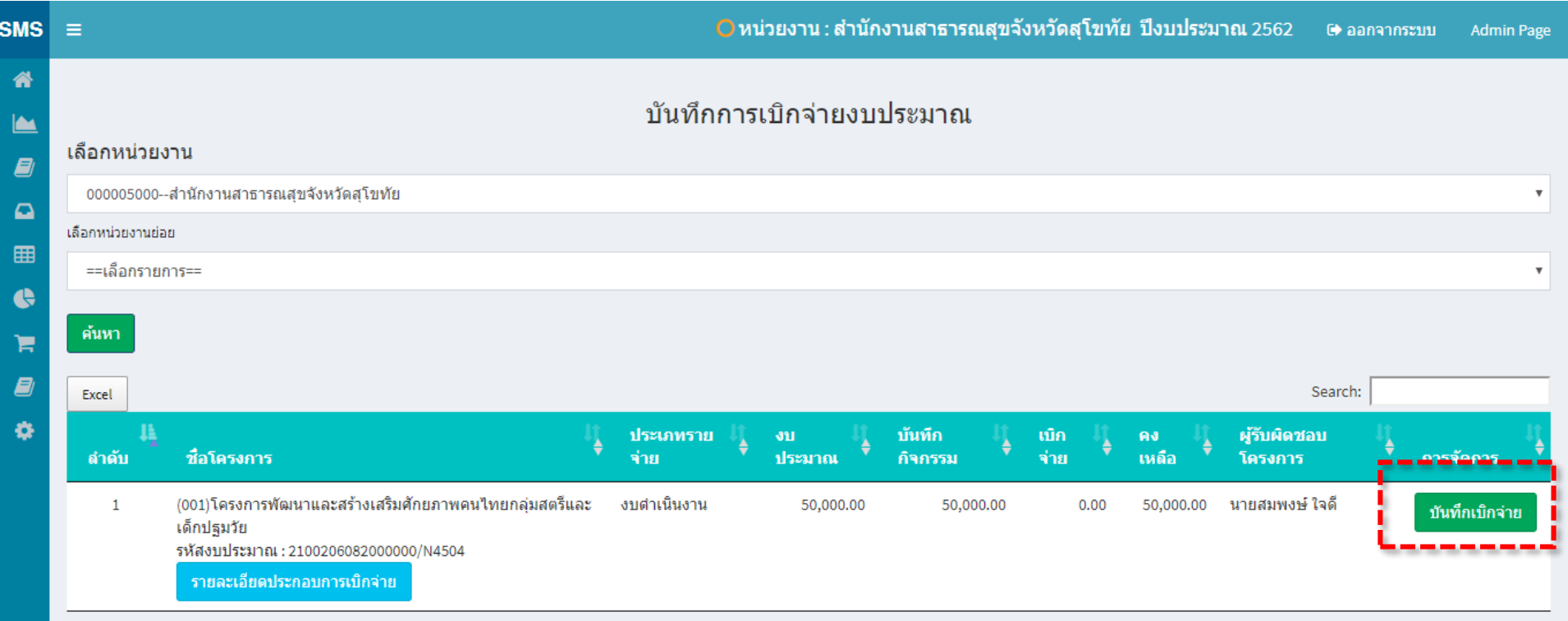

Showing 1 to 1 of 1 entries

Previous  $\mathbf{1}$  Next

#### 盖 **คลิก "เบิกจ่าย" ในกิจกรรมที่ต้องการเบิกจ่าย**

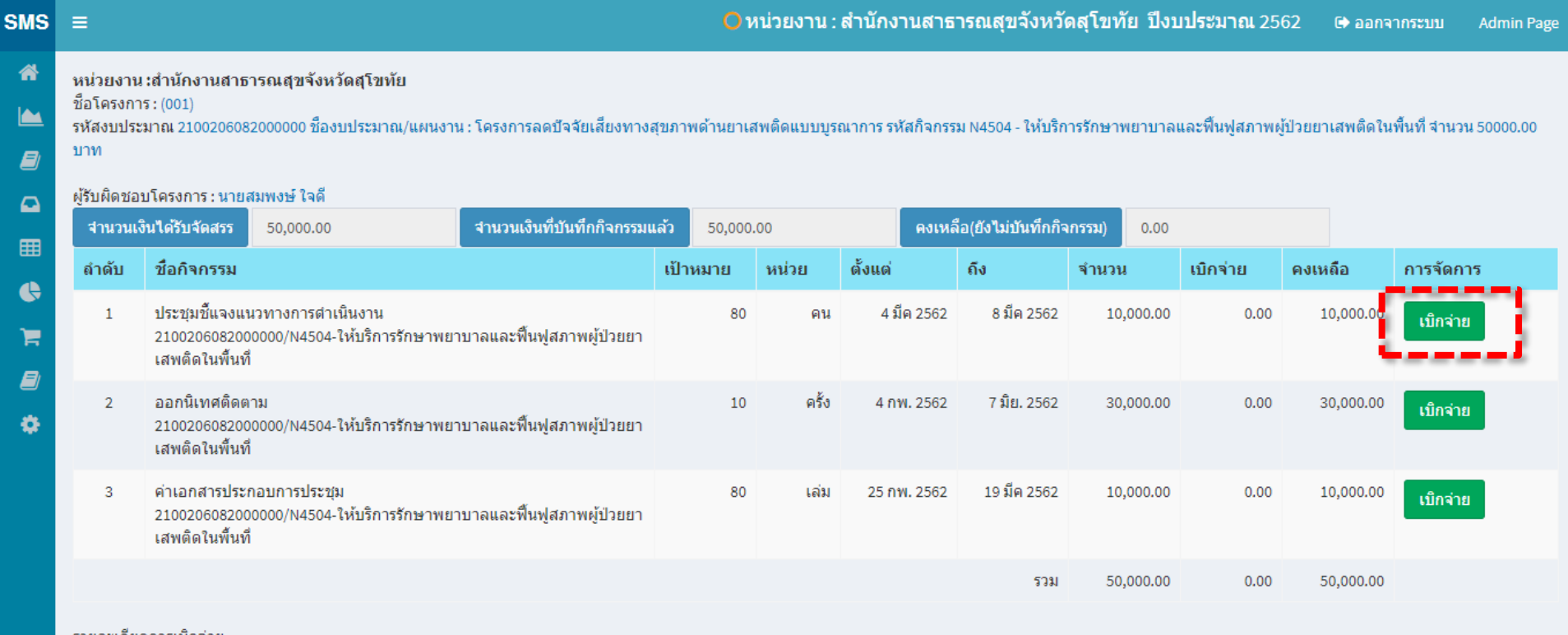

#### รายละเอยดการเบกจาย

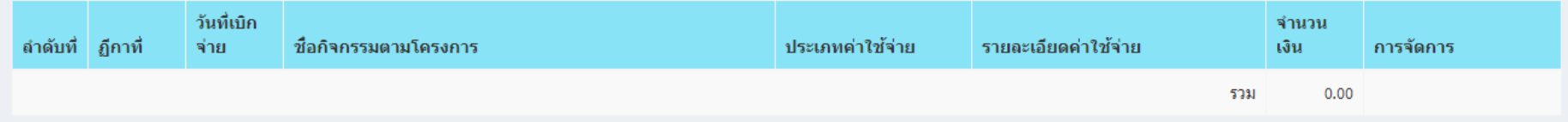

กองยุทธศาสตร์และแผนงาน กระทรวงสาธารณสุข

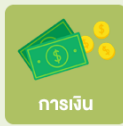

# **บันทึกเบิกจ่ายงบประมาณ**

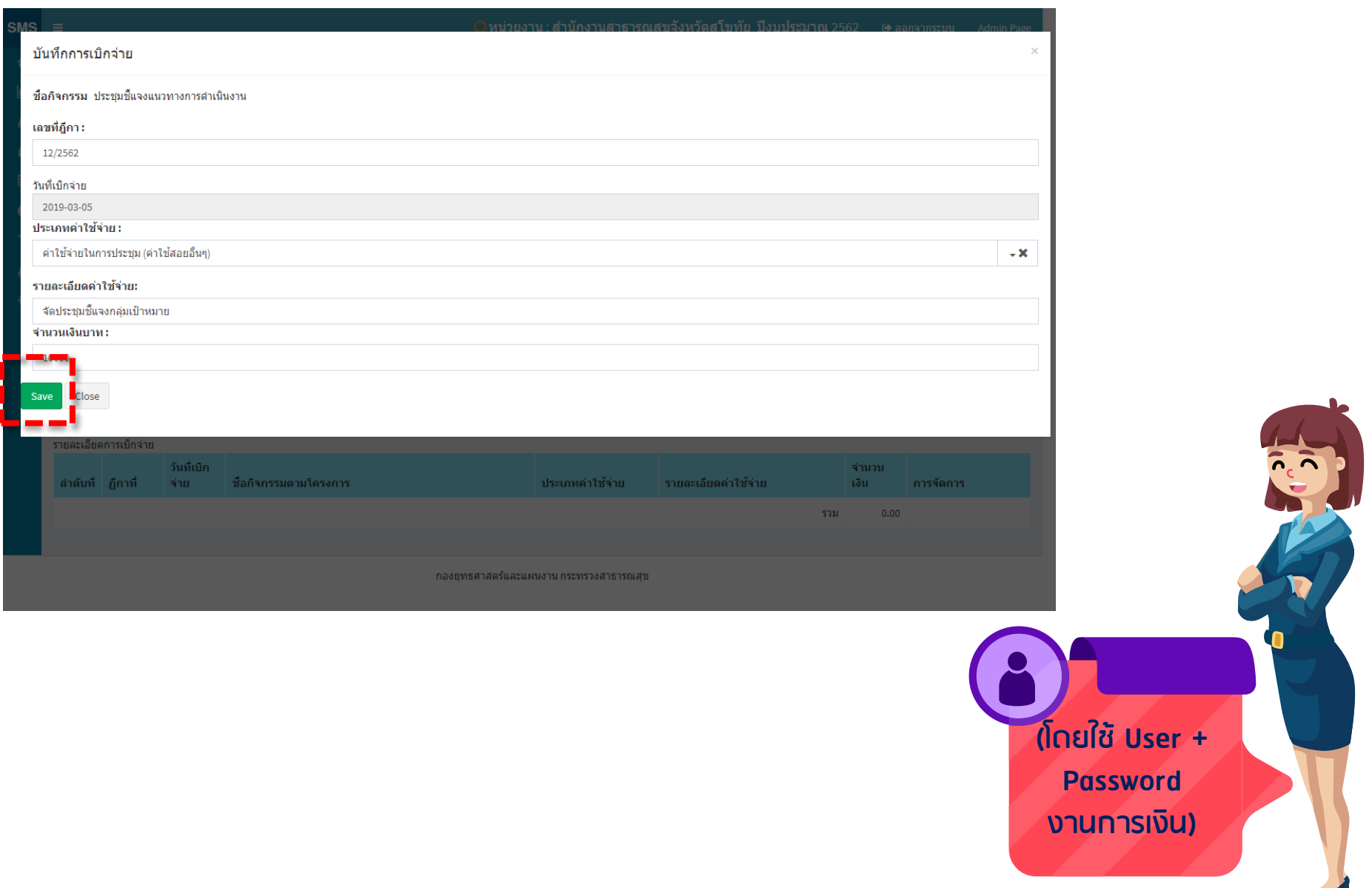

# **เมื่อเงินในกิจกรรมนั้นหมดแล้ว ปุ่มเบิกจ่ายงบประมาณเป็นสีเทา**

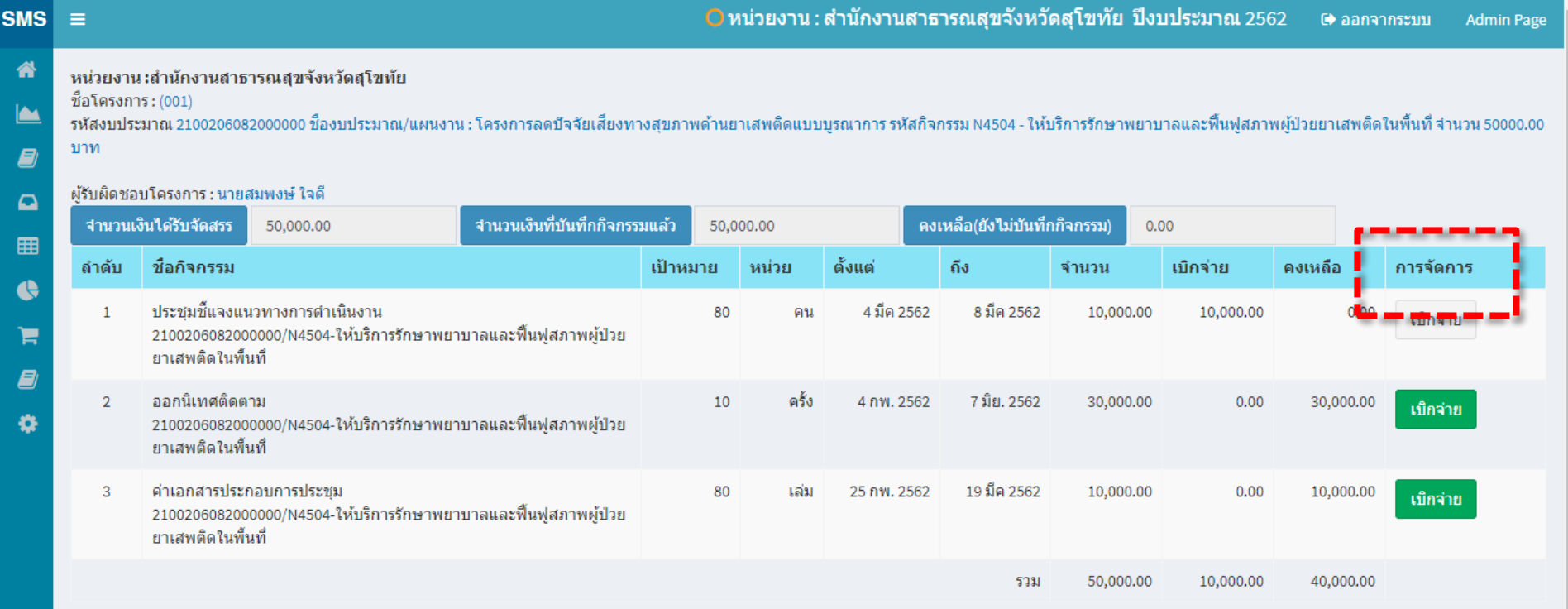

รายละเอียดการเบิกจ่าย

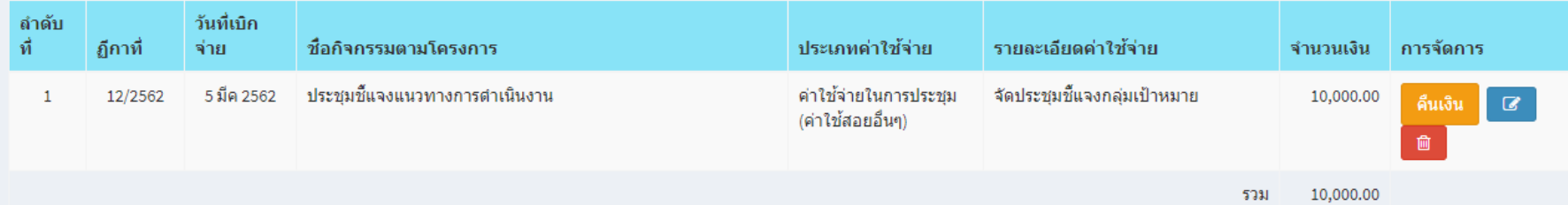

# **การสั่งพิมพ์รายการเบิกจ่ายงบประมาณตามโครงการ (กด Ctrl+P)**

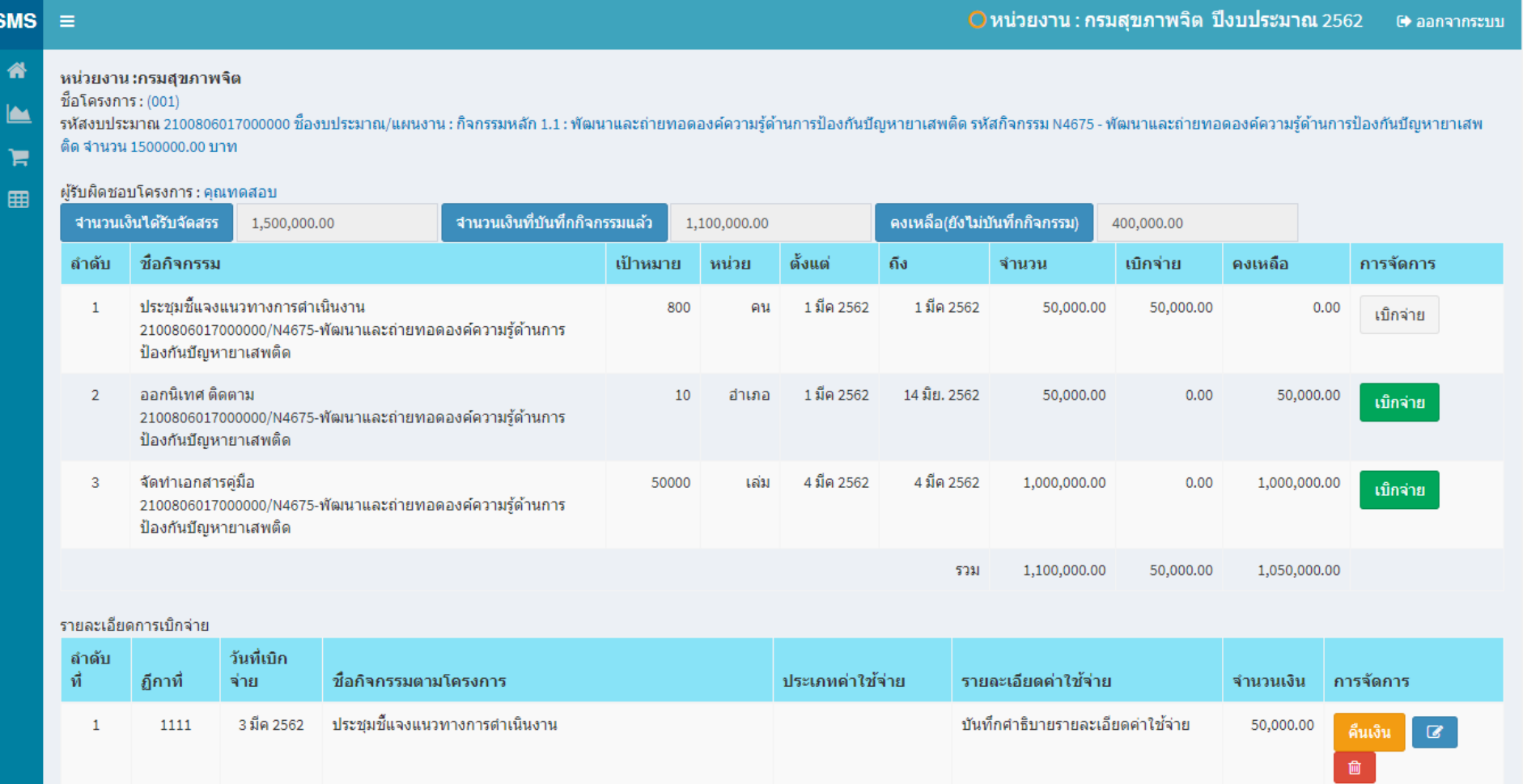

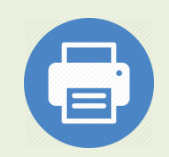

# **ผลการกด Ctrl+P เพื่อพิมพ์รายงาน**

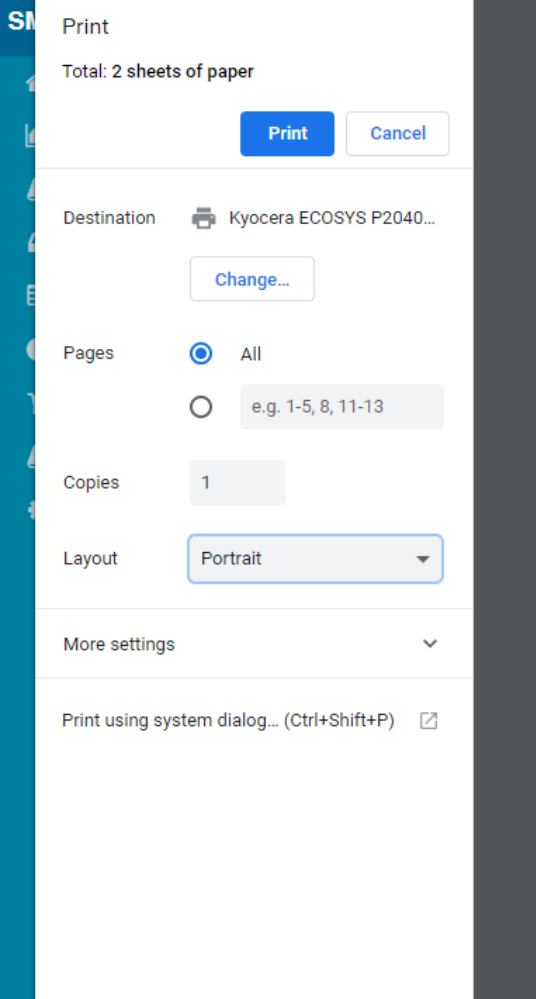

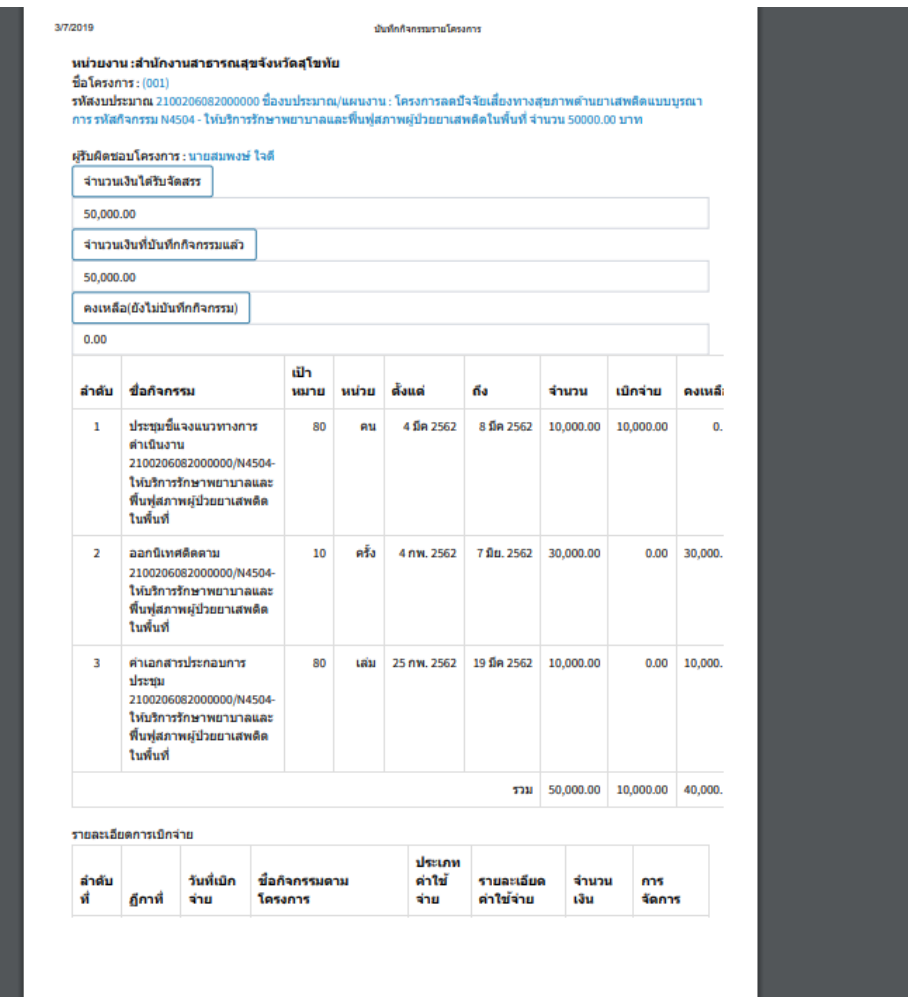

http://164.115.23.235:8080/sms2019test/activity\_money.php?project\_id=001&off\_id=000005000&year\_id=2562&allocate=50000.00&sourcename... 1/2

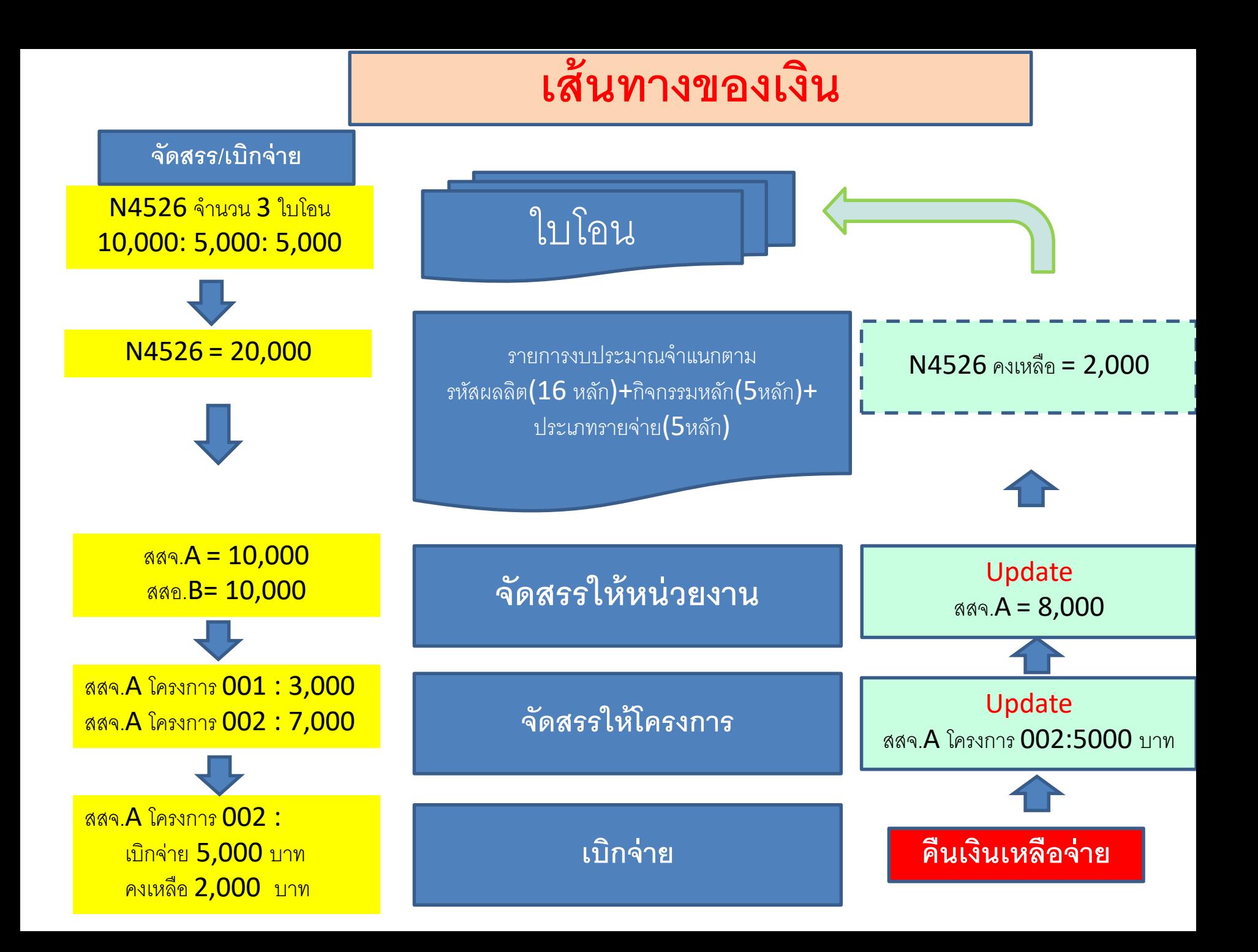

# **การรับโอนงบประมาณไตรมาส 2**

#### **การรับโอน/จัดสรร/บันทึกโครงการ/เพิ่มงบประมาณในกิจกรรมเดิม**

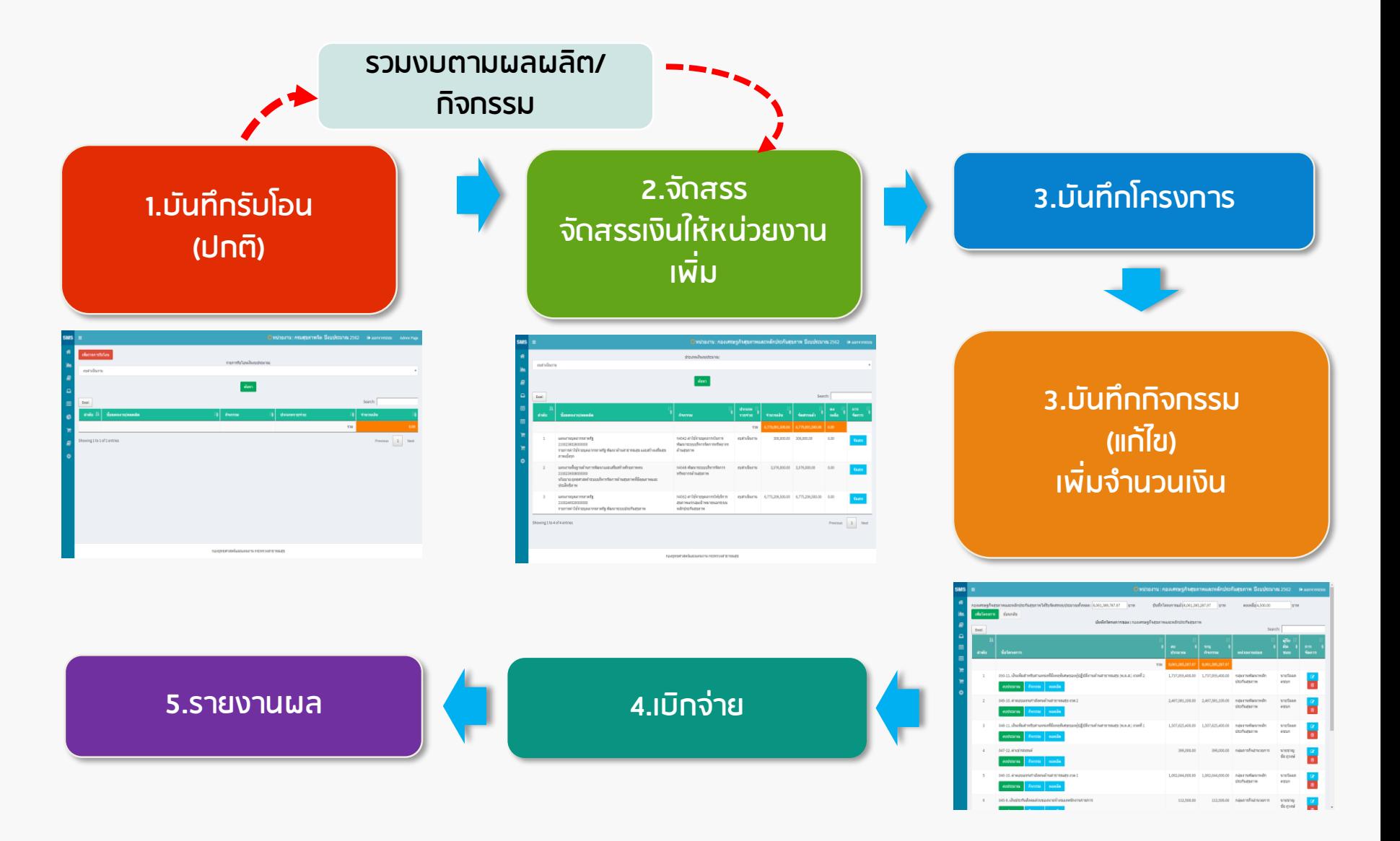

#### 3Rs เคารพตนเอง (Respect for self) เคารพผู อื่น (Respect for others) รับผิดชอบต $\Box$ อการกระทำของตน (Responsibility for all your actions)